**WebSphere**® CloudBurst Appliance Zweite Ausgabe

> *Hardwarefehlerbestimmungsund Servicehandbuch*

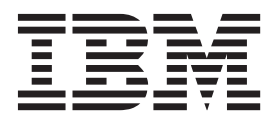

**WebSphere**® CloudBurst Appliance Zweite Ausgabe

> *Hardwarefehlerbestimmungsund Servicehandbuch*

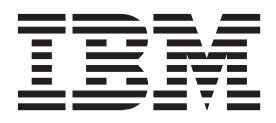

#### **Hinweis**

Vor der Verwendung dieser Informationen und des darin beschriebenen Produkts sollten die Informationen im Abschnitt ["Sicherheit" auf Seite v](#page-6-0) und bei Bedarf die sprachspezifischen Informationen zu der entsprechenden Ländereinstellung im *IBM Systems Safety Notices*, G229-9054-01 nachgelesen werden.

Vor Verwendung dieser Informationen und des darin beschriebenen Produkts sollten die Informationen unter ["Bemerkungen" auf Seite 45](#page-64-0) gelesen werden.

#### **Zweite Ausgabe (Juni 2010)**

Diese Veröffentlichung ist eine Übersetzung des Handbuchs *IBM WebSphere CloudBurst Appliance Second Edition, Hardware Problem Determination and Service Guide,* IBM Teilenummer 69Y4067, herausgegeben von International Business Machines Corporation, USA

© Copyright International Business Machines Corporation 2009 © Copyright IBM Deutschland GmbH 2010

Informationen, die nur für bestimmte Länder Gültigkeit haben und für Deutschland, Österreich und die Schweiz nicht zutreffen, wurden in dieser Veröffentlichung im Originaltext übernommen.

Möglicherweise sind nicht alle in dieser Übersetzung aufgeführten Produkte in Deutschland angekündigt und verfügbar; vor Entscheidungen empfiehlt sich der Kontakt mit der zuständigen IBM Geschäftsstelle.

Änderung des Textes bleibt vorbehalten.

Herausgegeben von: SW TSC Germany Kst. 2877 Juni 2010

# **Inhaltsverzeichnis**

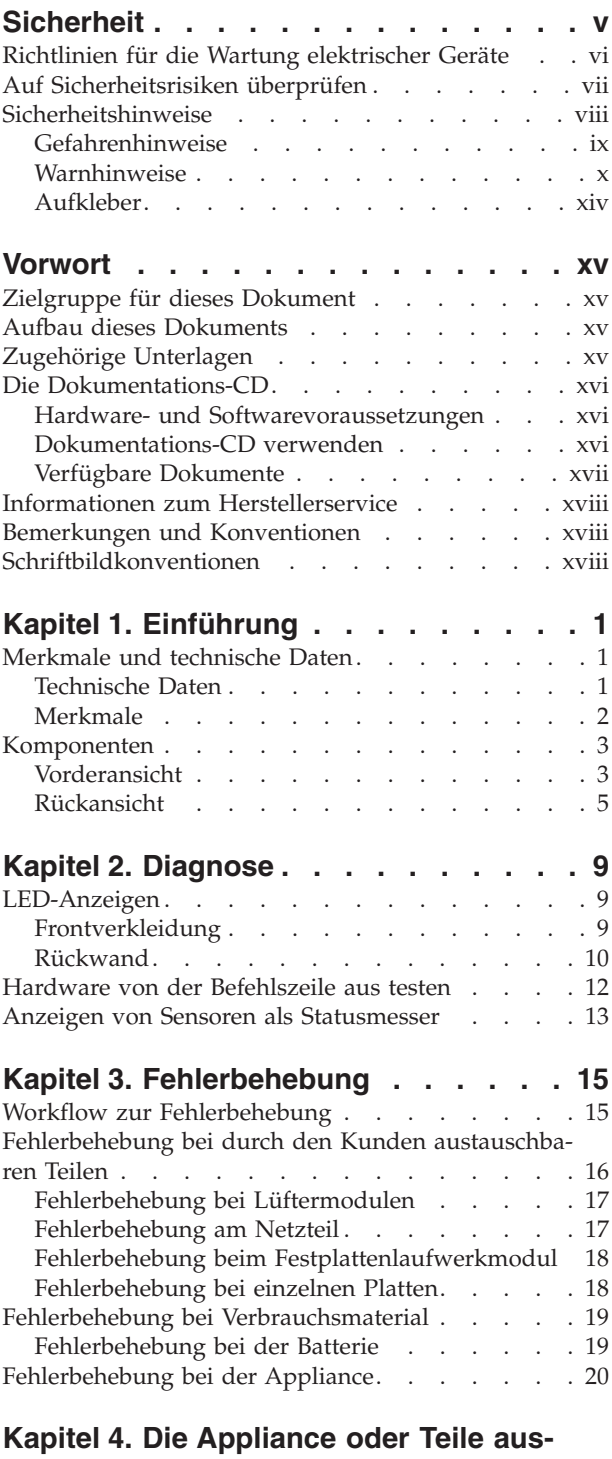

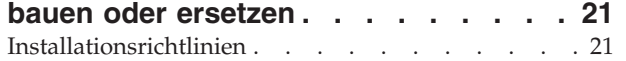

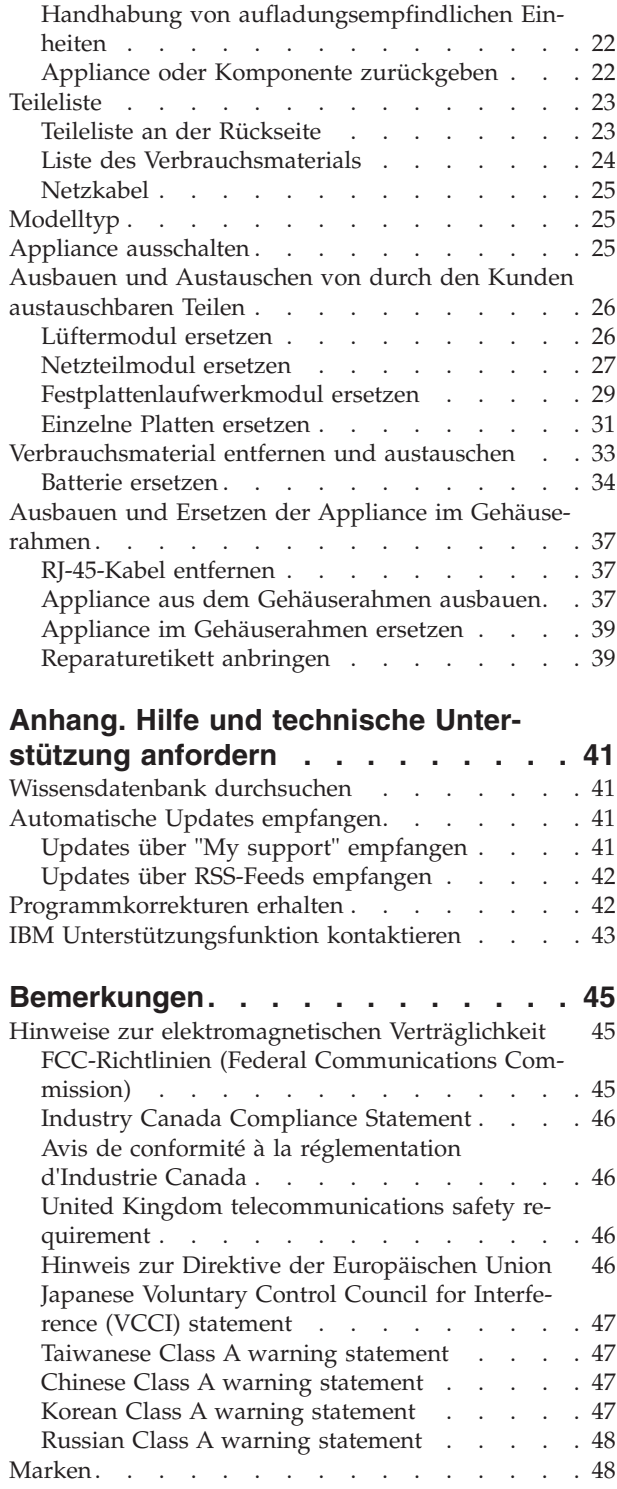

# <span id="page-6-0"></span>**Sicherheit**

Before installing this product, read the Safety Information.

#### **Arabisch**

قبل تركيب هذا المنتج، يجب قراءة الملاحظات الآمنية

#### **Portugiesisch (Brasilien)**

Antes de instalar este produto, leia as Informações de Segurança.

### **Chinesisch (vereinfacht)**

在安装本产品之前, 请仔细阅读 Safety Information (安全信息)。

#### **Chinesisch (traditionell)**

安裝本產品之前,請先閱讀「安全資訊」。

#### **Kroatisch**

Prije instalacije ovog produkta obavezno pročitajte Sigurnosne Upute.

#### **Tschechisch**

Před instalací tohoto produktu si přečtěte příručku bezpečnostních instrukcí.

#### **Dänisch**

Læs sikkerhedsforskrifterne, før du installerer dette produkt.

### **Niederländisch**

Lees voordat u dit product installeert eerst de veiligheidsvoorschriften.

#### **Finnisch**

Ennen kuin asennat tämän tuotten, lue turvaohjeet kohdasta Safety Information.

#### **Französisch**

Avant d'installer ce produit, lisez les consignes de sécurité.

#### **Deutsch**

Vor der Installation dieses Produkts die Sicherheitshinweise lesen.

#### **Griechisch**

Πριν εγκαταστήσετε το προϊόν αυτό, διαβάστε τις πληροφορίες ασφάλειας (safety information).

#### **Hebräisch**

לפני שתתקינו מוצר זה, קראו את הוראות הבטיחות.

#### **Ungarisch**

A termék telepítése előtt olvassa el a Biztonsági előírásokat!

#### **Italienisch**

Prima di installare questo prodotto, leggere le Informazioni sulla Sicurezza.

#### **Japanisch**

製品の設置の前に、安全情報をお読みください。

**Koreanisch**

#### **Mazedonisch**

Пред да се инсталира овој продукт, прочитајте информацијата за безбедност.

#### <span id="page-7-0"></span>**Norwegisch**

Les sikkerhetsinformasjonen (Safety Information) før du installerer dette produktet.

#### **Polnisch**

Przed zainstalowaniem tego produktu, należy zapoznać się z książką "Informacje dotyczące bezpieczeństwa" (Safety Information).

#### **Portugiesisch**

Antes de instalar este produto, leia as Informações sobre Segurança.

#### **Russisch**

Перед установкой продукта прочтите инструкции по технике безопасности.

#### **Slowakisch**

Pred inštaláciou tohto zariadenia si pečítaje Bezpečnostné predpisy.

#### **Slowenisch**

Pred namestitvijo tega proizvoda preberite Varnostne informacije.

#### **Spanisch**

Antes de instalar este producto, lea la información seguridad.

#### **Schwedisch**

Läs säkerhetsinformationen innan du installerar den här produkten.

### **Richtlinien für die Wartung elektrischer Geräte**

Halten Sie bei der Wartung elektrischer Geräte die folgenden Richtlinien ein:

- v Überprüfen Sie das Umfeld auf Stromschlagrisiken wie feuchte Böden, nicht geerdete Netzverlängerungskabel und fehlende Schutzerdungen.
- Es sollten nur zugelassene Werkzeuge und Prüfgeräte verwendet werden. Bei einigen Werkzeugen sind die Griffe mit einem weichen Material umwickelt, das keine Isolierung bei spannungsführenden Teilen bietet.
- v Überprüfen und warten Sie Ihre Werkzeuge regelmäßig, damit sie sicher eingesetzt werden können. Verwenden Sie keine abgenutzten oder beschädigten Werkzeuge oder Prüfgeräte.
- v Berühren Sie nie elektrische Schaltkreise mit der reflektierenden Oberfläche eines Plastikspiegels. Die Oberfläche ist leitfähig; Berührung kann zu Verletzungen und Geräteschäden führen.
- v Manche Gummifußmatten enthalten leitende Fasern zur Reduzierung von elektrostatische Entladungen. Diese Matten sind nicht geeignet, um Personen gegen Stromschlag zu isolieren.
- v Arbeiten Sie nie alleine unter gefährlichen Umgebungsbedingungen oder in der Nähe eines Geräts mit gefährlichen Spannungen.
- Vergewissern Sie sich über die Notabschaltung des Raumes, den Trennschalter oder die Netzsteckdose. Bei einem Unfall, der durch elektrischen Strom verursacht werden könnte, wären Sie dann in der Lage, schnell den Schalter zu drücken oder das Netzkabel abzuziehen.
- v Trennen Sie alle Netzkabel, bevor Sie eine mechanische Überprüfung vornehmen, in der Nähe von Energiequellen arbeiten oder Zentraleinheiten aus- oder einbauen.
- v Ziehen Sie das Netzkabel ab, bevor Sie die Arbeit am Gerät beginnen. Kann das Netzkabel nicht abgezogen werden, trennen Sie die Anschlussdose, an der das Gerät angeschlossen ist, vom Stromkreis und sichern Sie sie gegen Wiedereinschalten.
- <span id="page-8-0"></span>v Nehmen Sie nie an, dass ein Stromkreis unterbrochen ist. Überprüfen Sie dies stets, um sicherzustellen, dass er wirklich unterbrochen ist.
- v Wenn Sie an einem Bauteil mit offen liegenden elektrischen Schaltkreisen Arbeiten ausführen, sind die folgenden Vorsichtsmaßnahmen zu beachten:
	- Stellen Sie sicher, dass sich eine weitere Person in Ihrer Nähe befindet, die weiß, wie der Strom abgeschaltet wird, und dies bei Bedarf unverzüglich durchführen kann.
	- Arbeiten Sie an eingeschalteten elektrischen Geräten immer nur mit einer Hand. Stecken Sie die andere Hand in die Tasche oder halten Sie sie hinter Ihrem Rücken, um die Bildung eines geschlossenen Stromkreises zu vermeiden, der zu einem Stromschlag führen könnte.
	- Bei Verwendung von Prüfgeräten achten Sie auf die korrekten Einstellungen und verwenden Sie nur zugelassene Messkabel und Zubehörteile für das Prüfgerät.
	- Stellen Sie sich auf eine geeignete Gummimatte, die als Isolierung dient, z. B. gegenüber Bodenschienen aus Metall oder Bauteilgehäusen.
- Gehen Sie beim Messen hoher Spannungen sehr vorsichtig vor.
- v Um eine ordnungsgemäße Erdung von Komponenten wie Netzteilen, Pumpen, Gebläsen, Lüftern und Motorgeneratoren sicherzustellen, dürfen diese Komponenten nicht außerhalb der normalen Betriebsstätten gewartet werden.
- Wenn es zu einem Stromschlag kommt, seien Sie vorsichtig, trennen Sie die Stromzufuhr und beauftragen Sie eine weitere Person damit, den medizinischen Notdienst zu verständigen.

# **Auf Sicherheitsrisiken überprüfen**

Verwenden Sie diese Informationen, um potenzielle Sicherheitsrisiken bei einem IBM® Produkt zu erkennen, an dem Sie arbeiten.

Bei jedem IBM Produkt werden bereits bei Entwicklung und Fertigung erforderliche Sicherheitseinrichtungen berücksichtigt, um Benutzer und Servicetechniker vor Verletzungen zu schützen. In den Informationen in diesem Abschnitt werden ausschließlich diese besonderen Sicherheitseinrichtungen behandelt. Es sind mögliche Sicherheitsrisiken zu identifizieren, die durch das Anschließen von Komponenten oder Zusatzeinrichtungen anderer Anbieter entstehen können, die in diesem Abschnitt nicht beschrieben werden. Wenn Sie ein solches Sicherheitsrisiko erkennen, müssen Sie ermitteln, wie hoch das Risiko ist und ob Sie das Problem beheben müssen, bevor Sie am Produkt arbeiten.

Beachten Sie die folgenden Bedingungen und die Sicherheitsrisiken, die sie darstellen:

- v Gefahrenquellen durch Strom, insbesondere Netzstrom. Netzstrom am Rahmen/ Gehäuse kann zu lebensgefährlichem Stromschlag führen.
- v Explosionsgefahr, wie eine beschädigte Bildschirmröhre oder ein sich aufblähender Kondensator.
- v Mechanische Gefahrenquellen, wie nicht sicher befestigte oder fehlende Teile.

Gehen Sie wie folgt vor, um das Produkt auf potenzielle Sicherheitsrisiken hin zu überprüfen:

- 1. Stellen Sie sicher, dass die Stromzufuhr unterbrochen ist und die Netzkabel ausgesteckt sind.
- 2. Stellen Sie sicher, dass das Gehäuse nicht beschädigt oder gebrochen ist und achten Sie auf scharfe Kanten.
- <span id="page-9-0"></span>3. Überprüfen Sie die Netzkabel:
	- Stellen Sie sicher, dass der Erdungsanschluss in gutem Zustand ist. Prüfen Sie die Schutzleiterverbindung mit einem Messgerät; sie sollte maximal 0,1 Ohm zwischen dem externen Schutzleiterkontakt und der Rahmenerdung betragen.
	- Stellen Sie sicher, dass Sie den richtigen Typ Netzkabel verwenden.
	- Stellen Sie sicher, dass die Isolierung nicht verschlissen oder abgenutzt ist.
- 4. Überprüfen Sie die Kabel auf Quetschungen.

### **Sicherheitshinweise**

Die Hinweise in diesem Abschnitt gelten für die WebSphere CloudBurst Appliance. Es handelt sich dabei um genau die gleichen Hinweise wie im Dokument *IBM Systems Safety Notices*. Das Dokument *IBM Systems Safety Notices* enthält jedoch die vollständige Liste der Sicherheitshinweise für IBM Systeme.

Sie können das Dokument *IBM Systems Safety Notices* auf der CD *IBM WebSphere CloudBurst Appliance: Documentation* aufrufen.

# <span id="page-10-0"></span>**Gefahrenhinweise**

### **Gefahr**

**Beim Arbeiten am System oder um das System herum müssen die folgenden Vorsichtsmaßnahmen beachtet werden:**

**An Netz-, Telefon- oder Datenleitungen können gefährliche Spannungen anliegen. Aus Sicherheitsgründen:**

- v **Die Stromversorgung zu dieser Einheit nur mit dem von IBM bereitgestellten Netzkabel vornehmen. Das von IBM bereitgestellte Netzkabel für kein anderes Produkt verwenden.**
- v **Netzteile nicht öffnen oder warten.**
- v **Bei Gewitter an diesem Gerät keine Kabel anschließen oder lösen. Ferner keine Installations-, Wartungs- oder Rekonfigurationsarbeiten durchführen.**
- v **Dieses Produkt kann mit mehreren Netzkabeln ausgestattet sein. Alle Netzkabel abziehen, um gefährliche Spannungen zu verhindern.**
- v **Gerät nur an eine Schutzkontaktsteckdose mit ordnungsgemäß geerdetem Schutzkontakt anschließen. Die Netzsteckdose muss die korrekte Spannung und Phasenfolge (siehe Typenschild) aufweisen.**
- v **Alle Geräte, die an dieses Produkt angeschlossen werden, an vorschriftsmäßig angeschlossene Netzsteckdosen anschließen.**
- v **Die Signalkabel nach Möglichkeit einhändig anschließen oder lösen, um einen Stromschlag durch Berühren von Oberflächen mit unterschiedlichem elektrischem Potenzial zu vermeiden.**
- v **Geräte niemals einschalten, wenn Hinweise auf Feuer, Wasser oder Gebäudeschäden vorliegen.**
- v **Die Verbindung zu den angeschlossenen Netzkabeln, Telekommunikationssystemen, Netzen und Modems ist vor dem Öffnen des Gehäuses zu unterbrechen, sofern in den Installations- und Konfigurationsprozeduren keine anders lautenden Anweisungen enthalten sind.**
- v **Zum Installieren, Transportieren und Öffnen der Abdeckungen dieses Geräts oder der angeschlossenen Einheiten die Kabel gemäß der folgenden Vorgehensweise anschließen und trennen.**

**Zum Abziehen der Kabel wie folgt vorgehen:**

- **1. Alle Einheiten ausschalten (falls keine anderen Anweisungen gegeben werden).**
- **2. Alle Netzkabel aus den Netzsteckdosen ziehen.**
- **3. Die Signalkabel aus den Buchsen ziehen.**
- **4. Alle Kabel von den Einheiten abziehen.**

**Zum Anschließen der Kabel wie folgt vorgehen:**

- **1. Alle Einheiten ausschalten (falls keine anderen Anweisungen gegeben werden).**
- **2. Alle Kabel an die Einheiten anschließen.**
- **3. Die Signalkabel an die Buchsen anschließen.**
- **4. Alle Netzkabel an die Netzsteckdosen anschließen.**
- **5. Die Einheiten einschalten.**

**(D005)**

### <span id="page-11-0"></span>**Warnhinweise**

**Vorsicht:**

**Die Batterie enthält Lithium. Die Batterie nicht verbrennen oder aufladen.**

- v **Nicht mit Wasser in Berührung bringen.**
- v **Nicht über 100 °C erhitzen.**
- v **Nicht reparieren oder zerlegen.**

**Nur gegen das von IBM zugelassene Teil austauschen. Batterie nach Gebrauch der Wiederverwertung zuführen oder als Sondermüll entsorgen. IBM Deutschland beteiligt sich am Gemeinsamen Rücknahme System GRS für Batterien (www.grs-batterien.de). Die Batterien müssen in den Behältern des GRS entsorgt werden, die an allen Verkaufsstellen zur Verfügung stehen. Alternativ können sie auch an das Rücknahmezentrum Mainz geschickt werden (www.ibm.com/de/ umwelt/ruecknahme). (C003)**

**Vorsicht:**

**Dieses Teil oder diese Einheit ist schwer, wiegt jedoch weniger als 18 kg. Beim Anheben, Aus- oder Einbauen dieses Teils oder dieser Einheit vorsichtig vorgehen. (C008)**

Bei allen in einem Gehäuserahmen eingebauten Einheiten müssen die folgenden allgemeinen Sicherheitsinformationen beachtet werden.

#### **Gefahr**

**Die folgenden Vorsichtsmaßnahmen beachten, wenn an einem IT-Gehäuserahmensystem oder um ein IT-Gehäuserahmensystem herum gearbeitet wird:**

- v **Schwere Einheit Gefahr von Verletzungen oder Beschädigung der Einheit bei unsachgemäßer Behandlung.**
- v **Immer die Ausgleichsunterlagen des Gehäuserahmenschranks absenken.**
- v **Immer Stabilisatoren am Gehäuserahmenschrank anbringen.**
- v **Um gefährliche Situationen auf Grund ungleichmäßiger Belastung zu vermeiden, die schwersten Einheiten immer unten im Gehäuserahmenschrank installieren. Server und optionale Einheiten immer von unten nach oben im Gehäuserahmenschrank installieren.**
- v **In einem Gehäuserahmen installierte Einheiten dürfen nicht als Tische oder Ablagen missbraucht werden. Keine Gegenstände auf die in einem Gehäuserahmen installierten Einheiten legen.**

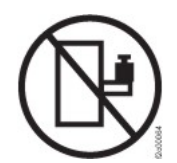

- v **Ein Gehäuserahmenschrank kann mit mehreren Netzkabeln ausgestattet sein. Wird während der Wartung dazu aufgefordert, den Gehäuserahmenschrank von der Stromversorgung zu trennen, müssen alle Netzkabel vom Gehäuserahmenschrank abgezogen werden.**
- v **Alle in einem Gehäuserahmenschrank installierten Einheiten an Stromversorgungseinheiten anschließen, die in diesem Gehäuserahmenschrank installiert sind. Das Netzkabel einer in einen Gehäuserahmenschrank installierten Einheit nicht an eine Stromversorgungseinheit anschließen, die in einem anderen Gehäuserahmenschrank installiert ist.**
- v **Bei nicht ordnungsgemäß angeschlossener Netzsteckdose können an Metallteilen des Systems oder an angeschlossenen Einheiten gefährliche Berührungsspannungen auftreten. Für den ordnungsgemäßen Zustand der Steckdose ist der Betreiber verantwortlich.**

**(R001 Teil 1 von 2)**

#### **Vorsicht:**

- v **Eine Einheit nicht in einem Gehäuserahmen installieren, in dem die interne Temperatur der umgebenden Luft die vom Hersteller empfohlene Temperatur der umgebenden Luft für alle in dem Gehäuserahmen eingebauten Einheiten übersteigt.**
- v **Eine Einheit nicht in einem Gehäuserahmen installieren, dessen Luftstrom beeinträchtigt wird. Der Luftstrom darf an keiner Seite, die für einen korrekten Luftstrom durch die Einheit sorgt, blockiert oder beeinträchtigt werden.**
- v **Die Geräte müssen so an den Stromkreis angeschlossen werden, dass eine Überlastung der Stromkreise die Stromkreisverkabelung oder den Überstromschutz nicht beeinträchtigt. Damit ein ordnungsgemäßer Anschluss des Gehäuserahmens an den Stromkreis gewährleistet ist, anhand der auf den Einheiten im Gehäuserahmen befindlichen Typenschilder die Gesamtanschlusswerte des Stromkreises ermitteln.**
- v **(***Bei beweglichen Einschüben***) Keine Einschübe oder Einrichtungen herausziehen oder installieren, wenn am Gehäuserahmen keine Kippsicherung für Gehäuserahmen befestigt ist. Wegen Kippgefahr immer nur einen Einschub herausziehen. Werden mehrere Einschübe gleichzeitig herausgezogen, kann der Gehäuserahmen kippen.**
- v **(***Bei fest eingebauten Einschüben***) Solche Einschübe dürfen bei einer Wartung nur dann herausgezogen werden, wenn dies vom Hersteller angegeben wird. Wird versucht, den Einschub aus seiner Einbauposition im Gestell herauszuziehen, kann das Gestell kippen oder der Einschub aus dem Gehäuserahmen herausfallen.**

**(R001 Teil 2 von 2)**

#### **Vorsicht:**

**Werden während des Standortwechsels Komponenten aus den oberen Positionen des Gehäuserahmenschranks entfernt, verbessert sich die Stabilität des Gehäuserahmens. Die folgenden allgemeinen Richtlinien beachten, wenn ein gefüllter Gehäuserahmenschrank innerhalb eines Raums oder Gebäudes an einen anderen Standort gebracht wird:**

- v **Das Gewicht des Gehäuserahmenschranks reduzieren, indem Geräte von oben nach unten aus dem Gehäuserahmenschrank entfernt werden. Nach Möglichkeit die Konfiguration wiederherstellen, die der Gehäuserahmenschrank bei der Lieferung hatte. Ist diese Konfiguration nicht bekannt, die folgenden Vorsichtsmaßnahmen beachten:**
	- **Alle Einheiten in der Position 32U und höheren Positionen entfernen.**
	- **Darauf achten, dass die schwersten Einheiten unten im Gehäuserahmenschrank installiert sind.**
	- **Darauf achten, dass im Gehäuserahmenschrank zwischen den unter Position 32U installierten Einheiten keine U-Positionen leer sind.**
- v **Ist der für den Positionswechsel vorgesehene Gehäuserahmenschrank Teil einer Folge von Gehäuserahmenschränken, den Gehäuserahmenschrank von der Gehäuserahmenschrankfolge abhängen.**
- v **Den vorgesehenen Transportweg überprüfen, um mögliche Gefahrenquellen zu eliminieren.**
- v **Überprüfen, ob der Boden auf dem gesamten Transportweg das Gewicht des voll bestückten Gehäuserahmenschranks tragen kann. Informationen über das Gewicht eines voll bestückten Gehäuserahmenschranks enthält die mit dem Gehäuserahmenschrank gelieferte Dokumentation.**
- v **Überprüfen, ob alle Türen mindestens 76 cm breit und 23 cm hoch sind.**
- v **Überprüfen, ob alle Einheiten, Fächer, Einschübe, Türen und Kabel sicher befestigt sind.**
- v **Überprüfen, ob die vier Ausgleichsunterlagen auf der höchsten Position stehen.**
- v **Darauf achten, dass während des Transports keine Stabilisatoren am Gehäuserahmenschrank angebracht sind.**
- v **Keine Rampen mit einer Neigung von mehr als zehn Grad verwenden.**
- v **Befindet sich der Gehäuserahmenschrank an dem neuen Standort, die folgenden Schritte ausführen:**
	- **Die vier Ausgleichsunterlagen absenken.**
	- **Stabilisatoren am Gehäuserahmenschrank anbringen.**
	- **Wurden Einheiten aus dem Gehäuserahmenschrank entfernt, den Gehäuserahmenschrank von unten nach oben wieder füllen.**
- v **Erfolgt der Standortwechsel über eine größere Entfernung, die Konfiguration wiederherstellen, die der Gehäuserahmenschrank bei der Lieferung hatte. Den Gehäuserahmenschrank in der Originalverpackung oder einer gleichwertigen Verpackung einpacken. Zudem die Ausgleichsunterlagen so absenken, dass sich die Gleitrollen von der Palette abheben. Dann den Gehäuserahmenschrank mit Bolzen an der Palette befestigen.**

**(R002)**

# <span id="page-15-0"></span>**Aufkleber**

**Gefahr**

**In Komponenten, die diesen Aufkleber aufweisen, treten gefährliche Spannungen, Ströme oder Energien auf. Keine Abdeckungen oder Sperren öffnen, die diesen Aufkleber aufweisen. (L001)**

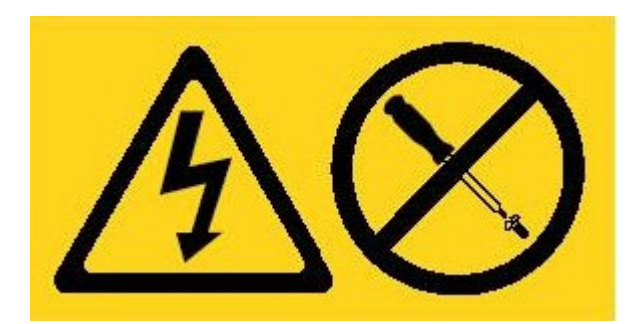

# <span id="page-16-0"></span>**Vorwort**

Die IBM WebSphere CloudBurst Appliance ist ein spezielles Hardwaregerät, das mithilfe von Servervirtualisierung, virtuellen Appliances sowie der Virtualisierung von Anwendungsinfrastruktur im Laufe des Lebenszyklus von WebSphere Application Server-Umgebungen Automatisierung und Optimierung bereitstellt. Mit WebSphere CloudBurst können Personen (die Benutzer des Systems), Bereiche (die Server, das Netz und der Speicher zum Ausführen von WebSphere-Anwendungen) und Dinge (virtuelle Images, Muster und virtuelle Maschinen) verwaltet werden.

### **Zielgruppe für dieses Dokument**

Dieses Dokument richtet sich an Personen, die für die folgenden Aktivitäten verantwortlich sind:

- Diagnose und Fehlerbehebung bei Hardwarefehlern
- Bestellung von Verbrauchsmaterial
- Ersetzen von Teilen

### **Aufbau dieses Dokuments**

Dieses Dokument ist wie folgt aufgebaut:

• [Sicherheit](#page-6-0)

Enthält Sicherheitsinformationen zur WebSphere CloudBurst Appliance.

- [Kapitel 1, "Einführung"](#page-20-0) Enthält die Merkmale und technischen Daten zur WebSphere CloudBurst Appliance.
- [Kapitel 2, "Diagnose"](#page-28-0)

Enthält Informationen zu den Diagnosefunktionen einer WebSphere CloudBurst Appliance.

• [Kapitel 3, "Fehlerbehebung"](#page-34-0)

Enthält Informationen zur Behebung von Hardwarefehlern bei einer WebSphere CloudBurst Appliance.

• [Kapitel 4, "Die Appliance oder Teile ausbauen oder ersetzen"](#page-40-0)

Enthält Informationen zum Ausbauen und Ersetzen von Hardware, zum Herausnehmen einer WebSphere CloudBurst Appliance aus dem Gehäuserahmen sowie zum Ermitteln und Bestellen von Ersatzteilen.

• ["Hilfe und technische Unterstützung anfordern"](#page-60-0)

Enthält Informationen zur Inanspruchnahme zusätzlicher Unterstützung zum Diagnostizieren eines Hardwarefehlers.

### **Zugehörige Unterlagen**

Auf die Dokumentation im *IBM WebSphere CloudBurst Appliance: Information Center* wird in diesem Dokument hingewiesen, diese befindet sich jedoch nicht auf der CD *IBM WebSphere CloudBurst Appliance: Documentation*. Das *IBM WebSphere Cloud-Burst Appliance: Information Center* finden Sie unter der folgenden Adresse:

<http://publib.boulder.ibm.com/infocenter/wscloudb/v1r0/index.jsp>

### <span id="page-17-0"></span>**Die Dokumentations-CD**

Die CD *IBM WebSphere CloudBurst Appliance: Documentation* enthält Dokumentation für Ihre WebSphere CloudBurst Appliance im PDF-Format. Diese CD enthält die im Abschnitt ["Verfügbare Dokumente" auf Seite xvii](#page-18-0) aufgeführten Dokumente sowie den IBM Dokumentationsbrowser, mit dem Sie Informationen schnell finden können.

### **Hardware- und Softwarevoraussetzungen**

Die CD *IBM WebSphere CloudBurst Appliance: Documentation* setzt mindestens die folgende Hardware und Software voraus:

- Microsoft® Windows® XP, Windows 2000 oder Red Hat Linux®
- 100-MHz-Mikroprozessor
- 32 MB Arbeitsspeicher
- v Adobe® Acrobat Reader 3.0 (oder höher) oder XPDF, das zum Lieferumfang von Linux-Betriebssystemen gehört

### **Dokumentations-CD verwenden**

Mit dem Dokumentationsbrowser können Sie den Inhalt der CD durchsuchen, Kurzbeschreibungen der Dokumente lesen und Dokumente mit Adobe Acrobat Reader oder XPDF anzeigen. Der Dokumentationsbrowser erkennt automatisch die Ländereinstellungen Ihres Systems und stellt die Informationen in der zugehörigen Sprache (falls verfügbar) dar. Ist ein Thema nicht in einer Landessprache verfügbar, wird die englischsprachige Version angezeigt.

Gehen Sie zum Starten des Dokumentationsbrowsers wie folgt vor:

- v Falls das automatische Starten aktiviert ist, legen Sie die CD in das CD-RW/ DVD-ROM-Kombinationslaufwerk ein. Der Dokumentationsbrowser wird automatisch gestartet.
- v Ist das automatische Starten inaktiviert oder nicht für alle Benutzer aktiviert, gehen Sie wie folgt vor:

#### **Für Windows-Betriebssysteme**

- 1. Legen Sie die CD in das CD-RW/DVD-ROM-Kombinationslaufwerk ein.
- 2. Klicken Sie auf **Start** → **Ausführen**.
- 3. Geben Sie in das Feld **Öffnen** Folgendes ein: *e*:\win32.bat. Dabei steht *e* für den Laufwerkbuchstaben Ihres CD-RW/DVD-ROM-Kombinationslaufwerks.
- 4. Klicken Sie auf **OK**.

#### **Für Red Hat Linux-Betriebssysteme**

- 1. Legen Sie die CD in das CD-RW/DVD-ROM-Kombinationslaufwerk ein.
- 2. Führen Sie den folgenden Befehl im Verzeichnis /mnt/cdrom aus: sh runlinux.sh

Wählen Sie WebSphere CloudBurst aus dem Menü **Product** aus. In der Liste **Available Topics** werden alle Dokumente für Ihr Produkt angezeigt. Manche Dokumente befinden sich möglicherweise in Ordnern. Ein Pluszeichen (+) kennzeichnet Ordner oder Dokumente, die weitere Themen enthalten. Klicken Sie auf das Pluszeichen, um die zusätzlichen Dokumente anzuzeigen.

<span id="page-18-0"></span>Wenn Sie ein Dokument auswählen, wird eine Beschreibung des Dokuments unter **Topic Description** angezeigt. Klicken Sie bei gedrückter Steuertaste auf Dokumente, um mehrere Dokumente auszuwählen. Klicken Sie auf **View Book**, um ausgewählte Dokumente in Acrobat Reader oder XPDF anzuzeigen. Wenn Sie mehrere Dokumente auswählt haben, werden alle ausgewählten Dokumente in Acrobat Reader oder XPDF geöffnet.

Geben Sie zum Durchsuchen aller Dokumente ein Wort oder eine Wortfolge in das Feld **Search** ein und klicken Sie auf **Search**. Die Dokumente, in denen das Wort oder die Wortfolge vorkommt, werden nach Häufigkeit der Vorkommen sortiert aufgelistet. Sie können die in der folgenden Liste aufgeführten Aktionen durchführen:

- v Auf ein Dokument klicken, um es anzuzeigen.
- v Die Tastenkombination **Strg** + **F** drücken, um die Acrobat-Suchfunktion zu verwenden.
- v Die Tastenkombination **Strg** + **Alt** drücken, um die XPDF-Suchfunktion im Dokument zu verwenden.

Klicken Sie auf **Help**, um ausführliche Informationen zur Verwendung des Dokumentationsbrowsers zu erhalten.

### **Verfügbare Dokumente**

Die CD *IBM WebSphere CloudBurst Appliance: Documentation* enthält die folgenden Dokumente:

v *IBM WebSphere CloudBurst Appliance: Quick Start Guide*

Stellt grundlegende Anweisungen zum Installieren, Einschalten und zur Inbetriebnahme der WebSphere CloudBurst Appliance bereit.

• *IBM WebSphere CloudBurst Appliance: Installation Guide* 

Stellt die vollständigen Anweisungen zum Installieren, Einschalten und zur Inbetriebnahme der WebSphere CloudBurst Appliance sowie zum Erstellen eines Startkonfigurationsscripts bereit.

• *IBM WebSphere CloudBurst Appliance: Hardware Problem Determination and Service Guide*

Stellt die folgenden Informationen zu den Merkmalen und technischen Daten der WebSphere CloudBurst Appliance bereit:

- Diagnose und Fehlerbehebung bei Hardwarefehlern
- Hardware bestellen, entfernen und austauschen
- Zusätzliche Unterstützung für die Diagnose von Hardwarefehlern anfordern
- v *IBM Systems Safety Notices*

Enthält alle Sicherheitshinweise in verschiedenen Sprachen für die WebSphere CloudBurst Appliance.

• *IBM Statement of Limited Warranty* 

Enthält Informationen zum Herstellerservice für die WebSphere CloudBurst Appliance.

### <span id="page-19-0"></span>**Informationen zum Herstellerservice**

Der produktspezifische Freiwillige IBM Herstellerservice für dieses Produkt befindet sich auf der CD *IBM WebSphere CloudBurst Appliance: Documentation*, die zum Lieferumfang dieses Produkts gehört. Es steht darüber hinaus ohne die produktspezifischen Bedingungen in 29 Sprachen auf der IBM Website unter [http://](http://www.ibm.com/servers/support/machine_warranties) [www.ibm.com/servers/support/machine\\_warranties/](http://www.ibm.com/servers/support/machine_warranties) zur Verfügung.

# **Bemerkungen und Konventionen**

Die Warn- und Gefahrenhinweise in diesem Dokument sind auch im mehrsprachigen Dokument *IBM Systems Safety Notices* zu finden, das sich auf der CD *IBM Web-Sphere CloudBurst Appliance: Documentation* befindet. Jeder Hinweis verweist auf den entsprechenden Hinweis in Ihrer Sprache im Dokument *IBM Systems Safety Notices*.

Folgende Bemerkungen und Hinweise werden in diesem Dokument verwendet:

#### **Hinweis**

Diese Bemerkungen bieten wichtige Tipps, Anleitungen oder Ratschläge.

#### **Best Practice**

Diese Bemerkungen bieten eine Anleitung zum bestmöglichen Ausführen einer Task.

#### **Achtung**

Diese Bemerkungen verweisen auf potenzielle Beschädigungen von Programmen, Einheiten oder Daten. Ein solcher Warnhinweis findet sich vor der Anweisung oder Situation, in der eine Beschädigung auftreten kann.

#### **Vorsicht**

Diese Hinweise geben Situationen an, die potenziell gefährlich für Sie sein können. Ein solcher Warnhinweis findet sich direkt vor der Beschreibung eines potenziell gefährlichen Prozedurschritts oder einer potenziell gefährlichen Situation.

#### **Gefahr**

Diese Hinweise geben Situationen an, die potenziell tödlich oder gefährlich für Sie sein können. Ein solcher Warnhinweis findet sich direkt vor der Beschreibung eines potenziell tödlichen oder gefährlichen Prozedurschritts oder einer entsprechenden Situation.

### **Schriftbildkonventionen**

In der Dokumentation werden die folgenden Schriftbildkonventionen verwendet:

#### **Fettschrift**

Kennzeichnet Befehle, Programmierungsschlüsselwörter und Steuerelemente der grafischen Benutzerschnittstelle.

#### *Kursivschrift*

Kennzeichnet Wörter und Wortfolgen zur Hervorhebung sowie vom Benutzer angegebene Variablen.

#### Monospaceschrift

Kennzeichnet Eingaben durch den Benutzer oder Computerausgaben.

# <span id="page-20-0"></span>**Kapitel 1. Einführung**

Die IBM WebSphere CloudBurst Appliance kann in einem 1U-Gehäuserahmen montiert werden.

### **Merkmale und technische Daten**

Dieser Abschnitt enthält Informationen zu den technischen Daten und Merkmalen der WebSphere CloudBurst Appliance.

### **Technische Daten**

In Tabelle 1 sind die technischen Daten der Abmessungen des WebSphere Cloud-Burst Appliance-Gehäuses zusammengefasst.

*Tabelle 1. Abmessungen der Appliance*

| Technische Daten | <b>Messwert</b>                  |
|------------------|----------------------------------|
| Höhe             | 4,32 cm                          |
| Technische Daten | Messwert                         |
| <b>Breite</b>    | 48,25 cm, mit Schienen: 48,59 cm |
| <b>Tiefe</b>     | 71,42 cm, mit Schienen: 83,94 cm |
| Gewicht          | Maximum: 17 kg                   |

In Tabelle 2 sind die Anforderungen hinsichtlich der Elektrik für die WebSphere CloudBurst Appliance zusammengefasst.

*Tabelle 2. Anforderungen hinsichtlich der Elektrik*

| Technische Daten           | <b>Messwert</b>                                         |
|----------------------------|---------------------------------------------------------|
| <b>Sinuskurve</b>          | 50 - 60 Hz, einphasig, erforderlich                     |
| 110 Volt Wechsel-<br>strom | Minimum: 100 V Effektivwert Maximum: 127 V Effektivwert |
| 220 V Wechselstrom         | Minimum: 200 V Effektivwert Maximum: 240 V Effektivwert |
| Wärmeabgabe                | Maximum: 590 Watt pro Stunde                            |

In Tabelle 3 sind die Umgebungsbedingungen für die WebSphere CloudBurst Appliance zusammengefasst.

*Tabelle 3. Technische Daten der Appliance*

| <b>Technische Daten</b> | Voraussetzung                                                                                                    |
|-------------------------|----------------------------------------------------------------------------------------------------|
| Lufttemperatur          | Eingeschaltet:<br>Höhe: 0 m bis 914,4 m, 10 bis 35 °C<br>• Höhe: 914,4 bis 2133,6 m, 10 bis 32 °C; Maximale Höhe: 2133,6 m<br>Ausgeschaltet: 10 bis 43 °C<br>Transport: -40 bis 60 $\degree$ C |
| Luftfeuchtigkeit        | 8 bis 80 %                                                                                                    |

| <b>Technische Daten</b>       | Voraussetzung                                                                                                    |
|-------------------------------|----------------------------------------------------------------------------------------------------|
| Lüftergeräusch-<br>emission   | <b>Vorderseite:</b> $L_{\lambda} = 50$ dB bis $L_{\lambda} = 64$ dB                                                                                                    |
|                               | <b>Rückseite:</b> $L_{\alpha} = 51$ dB bis $L_{\alpha} = 66$ dB                                                                                                    |
|                               | Die Untergrenzen beziehen sich auf die Lüfter unter normalen<br>Betriebsbedingungen. Die Obergrenzen beziehen sich auf die<br>Lüfter beim Start oder bei hohen Temperaturen. |
| Netzteilgeräusch-<br>emission | 65 dB bis 79 dB, deklariert                                                                                                    |

<span id="page-21-0"></span>*Tabelle 3. Technische Daten der Appliance (Forts.)*

### **Merkmale**

Die WebSphere CloudBurst Appliance verfügt über ein Festplattenarray als Datenspeicher. Bei diesem Festplattenarray handelt es sich um ein Simple-Swap-SAS-Festplattenlaufwerk (SAS - Serial Attached SCSI) mit den in Tabelle 4 dargestellten technischen Daten.

*Tabelle 4. Technische Daten für SAS-Festplattenlaufwerk*

| Merkmal         | Wert                          |
|-----------------|-------------------------------|
| Kapazität       | 146 GB                        |
| Geschwindigkeit | 10.000 Umdrehungen pro Minute |
| Schnittstelle   | <b>SAS</b>                    |
| Cache           | 16 MB                         |
| <b>RAID</b>     |                               |
| Konfiguration   | RAID 1 (gespiegelt)           |
| Leistungsabgabe | 25 Watt pro Laufwerk          |

### <span id="page-22-0"></span>**Komponenten**

Die WebSphere CloudBurst Appliance enthält einen Datenspeicher, eine Systembatterie, Lüftermodule und Netzteilmodule.

### **Vorderansicht**

Es werden keine Komponenten von der Vorderseite einer WebSphere CloudBurst Appliance aus installiert. In Abb. 1 sind die Komponenten an der Frontverkleidung einer WebSphere CloudBurst Appliance dargestellt.

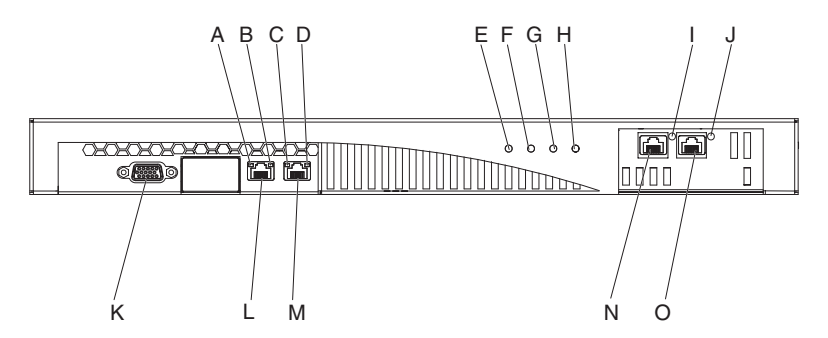

*Abbildung 1. Vorderansicht*

Die Beschriftungen in Abb. 1 stehen für die folgenden Komponenten an der Frontverkleidung einer WebSphere CloudBurst Appliance:

- **A** Die *Aktivitätsanzeige* für die Ethernet-Schnittstelle MGMT.
- **B** Die *Übertragungsgeschwindigkeitsanzeige* für die Ethernet-Schnittstelle MGMT.
- **C** Die *Aktivitätsanzeige* für die Ethernet-Schnittstelle ETH0.
- **D** Die *Übertragungsgeschwindigkeitsanzeige* für die Ethernet-Schnittstelle ETH0.
- **E** Die *Betriebsanzeige*.
- **F** Die *Speicheranzeige*.
- **G** Diese Anzeige funktioniert in IBM WebSphere CloudBurst Appliance Version 1.0.0 nicht.
- **H** Die *Fehleralarmanzeige*.
- **I** Die *Aktivitätsanzeige* für die Ethernet-Schnittstelle ETH2.
- **J** Die *Aktivitätsanzeige* für die Ethernet-Schnittstelle ETH1.
- **K** Der Konsolenanschluss (CONSOLE).
- **L** Der Netzanschluss für die Ethernet-Schnittstelle MGMT.
- **M** Der Netzanschluss für die Ethernet-Schnittstelle ETH0.
- **N** Der Netzanschluss für die Ethernet-Schnittstelle ETH2.
- **O** Der Netzanschluss für die Ethernet-Schnittstelle ETH1.

### **CONSOLE-Anschluss**

An der Frontverkleidung der WebSphere CloudBurst Appliance befindet sich der CONSOLE-Anschluss. Das mit der Appliance gelieferte serielle Kabel wird angeschlossen über:

- v Ein ASCII-Terminal (eine einfache Einheit, die ASCII-Daten überträgt und empfängt)
- v Einen PC, der Terminalemulationsoftware für die Appliance ausführt

#### **Netzanschlüsse**

An der Frontverkleidung der WebSphere CloudBurst Appliance befinden sich die folgenden Ethernet-Anschlüsse.

#### **Ethernet-Anschluss MGMT**

Von dieser Ethernet-Schnittstelle aus können alle Transaktionsdaten der Appliance verwaltet werden. Dieser Verbindung ist die folgende Aktivitätsanzeige und die folgende Übertragungsgeschwindigkeitsanzeige zugeordnet:

#### **Aktivitätsanzeige**

Wenn diese Anzeige leuchtet, werden über diese Verbindung Daten übertragen.

#### **Übertragungsgeschwindigkeitsanzeige**

Diese Anzeige zeigt die Übertragungsgeschwindigkeit und den Status der Ethernet-Verbindung an.

### **Ethernet-Anschluss ETH0**

Von dieser Ethernet-Schnittstelle aus können alle Transaktionsdaten der Appliance verwaltet werden. Diese Verbindung weist die folgende zugeordnete Aktivitätsanzeige und Übertragungsgeschwindigkeitsanzeige auf:

#### **Aktivitätsanzeige**

Wenn diese Anzeige leuchtet, werden über diese Verbindung Daten übertragen.

#### **Übertragungsgeschwindigkeitsanzeige**

Diese Anzeige zeigt die Übertragungsgeschwindigkeit und den Status der Ethernet-Verbindung an.

#### **Ethernet-Anschluss ETH1**

Von dieser Ethernet-Schnittstelle aus können alle Transaktionsdaten der Appliance verwaltet werden.

#### **Ethernet-Anschluss ETH2**

Von dieser Ethernet-Schnittstelle aus können alle Transaktionsdaten der Appliance verwaltet werden.

### <span id="page-24-0"></span>**LED-Anzeigen**

An der Frontverkleidung der WebSphere CloudBurst Appliance befinden sich die folgenden Anzeigen:

### **Betriebsanzeige**

Die grüne Betriebsanzeige leuchtet, wenn die Appliance an einen Versorgungsstromkreis angeschlossen und der Netzschalter eingeschaltet ist (ON).

#### **Speicheranzeige**

Die grüne Speicheranzeige leuchtet, wenn auf den Datenspeicher zugegriffen wird.

#### **Fehleralarmanzeige**

Die gelbe Fehleralarmanzeige leuchtet, wenn eine der Anzeigen an der Rückseite der Appliance leuchtet oder wenn ein Systemereignisfehler aufgetreten ist.

### **Rückansicht**

Datenspeicher, Systemakku, Lüftermodule und Netzteilmodule werden von der Rückseite aus in der WebSphere CloudBurst Appliance installiert. In Abb. 2 sind die Komponenten an der Rückwand der WebSphere CloudBurst Appliance dargestellt.

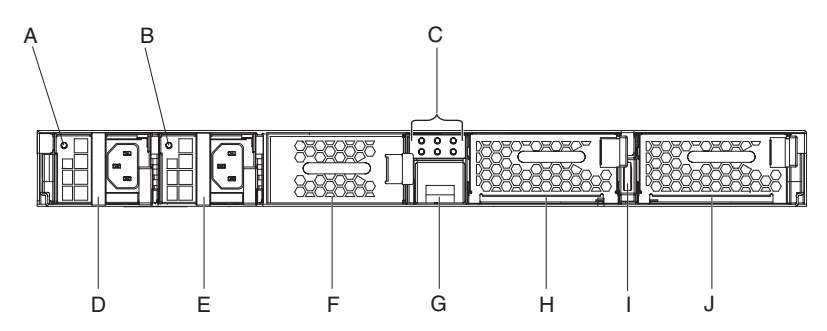

*Abbildung 2. Rückansicht*

Die Beschriftungen in Abb. 2 stehen für die folgenden Komponenten an der Rückwand der WebSphere CloudBurst Appliance:

- **A** Anzeige für Netzteil 1
- **B** Anzeige für Netzteil 2
- **C** Die Anzeige-Diagnosekonsole.
- **D** Netzteilmodul 1.
- **E** Netzteilmodul 2.
- **F** Datenspeichereinheit: Festplattenarray.
- **G** Batterie
- **H** Lüftermodul 2.
- **I** Netzschalter
- **J** Lüftermodul 1.

### <span id="page-25-0"></span>**Netzteilmodule**

Die Stromversorgung der WebSphere CloudBurst Appliance erfolgt über zwei vollständig redundante 650-Watt-Netzteilmodule. Ein einzelnes dieser Netzteilmodule versorgt die Appliance mit ausreichend Strom, um den Betrieb aufrechtzuerhalten. Die Netzteilmodule sind *Hot-Swap-fähig*, Sie können also ein einzelnes Netzteilmodul ohne Ausschalten der Appliance austauschen.

Jedes Netzteilmodul enthält zwei Lüfter. Wenn ein Lüfter ausfällt, überhitzt das Netzteilmodul und generiert Nachrichten.

An der Rückseite der Appliance befindet sich für jedes Netzteilmodul eine Anzeige, die dessen Betriebszustand angibt.

#### **Datenspeichereinheit**

Die WebSphere CloudBurst Appliance wird mit dem Festplattenarray als Datenspeichereinheit geliefert. Das Festplattenarray gehört zum Festplattenlaufwerkmodul. Dieses Modul enthält zwei 146-GB-Festplatten in einer RAID-Konfiguration. Es ist mit zwei Lüftern ausgestattet. Die Platten werden als einzelner, gespiegelter Datenträger betrieben. Die Platten dürfen nicht als zwei einzelne Platten verwendet werden.

Wenn einer der Lüfter nicht mehr funktionsfähig ist, ersetzen Sie das Festplattenlaufwerkmodul. Ein Ersatzmodul enthält keine Platten. Bei einem Ersatzmodul verwenden Sie die vorhandenen Platten. Ist eine einzelne Platte nicht mehr funktionsfähig, können Sie die betreffende Platte austauschen.

#### **Anzeige-Diagnosekonsole**

Die WebSphere CloudBurst Appliance ist an der Rückwand mit einer Anzeige-Diagnosekonsole mit sechs Anzeigen ausgestattet. Die Anzeigen sind in 2 Reihen mit jeweils 3 Anzeigen angeordnet, wie in Abb. 3 dargestellt.

Festplattenlaufwerk-Lauflüfter werk 0 werk 1 Lauf-Batterie Lüfter 2 Lüfter 1 *Abbildung 3. Diagnosekonsole*

In Tabelle 5 sind die Bedeutungen der einzelnen Anzeigen angegeben.

*Tabelle 5. LED-Diagnosekonsole*

| <b>Position der Anzeige</b>                | Bedeutung                                        |
|--------------------------------------------|--------------------------------------------------|
| Festplattenlüfter, obere Reihe, links      | Status der Lüfter im<br>Festplattenlaufwerkmodul |
| Festplattenlaufwerk 0, obere Reihe, Mitte  | Status von Festplattenlaufwerk 0 (Drive 0)       |
| Festplattenlaufwerk 1, obere Reihe, rechts | Status von Festplattenlaufwerk 1 (Drive 1)       |
| Batterie, untere Reihe, links              | Status der Batterie                              |
| Lüfter 2, untere Reihe, Mitte              | Status der Lüfter im Lüftermodul 2               |
| Lüfter 1, untere Reihe, rechts             | Status der Lüfter im Lüftermodul 1               |

### **Batterie**

Die Appliance ist mit einer 3-Volt-Lithiumbatterie (CR2) ausgestattet. Die Batterie kann die Appliance nicht mit Strom versorgen. Die Appliance muss mit aktiven Netzsteckdosen verbunden sein, damit Transaktionen verarbeitet werden können. Die Batterie versorgt nur die folgenden internen Komponenten:

- Taktgeber
- v Den statischen RAM-basierten Speicher, der verschiedene globale Parameter enthält, darunter das aktuelle Datum und die aktuelle Uhrzeit für die Appliance

**Achtung:** Ein einwöchiger vollständiger Netzausfall (keine Wechselstromversorgung der Appliance bei fehlender oder leerer Batterie) macht die Appliance funktionsunfähig, da dadurch der Schalter gegen unbefugten Zugriff aktiviert wird. Um zu vermeiden, dass Sie die Appliance zur Neufertigung an IBM zurücksenden müssen, stellen Sie sicher, dass Sie über eine Backup-Stromquelle für die Appliance verfügen, und überprüfen Sie die primäre und sekundäre Stromquelle regelmäßig, mindestens wöchentlich. Lassen Sie die Appliance mit aktiven Netzsteckdosen verbunden. Schalten Sie die Appliance nicht aus, wenn die Batterie ersetzt werden muss.

Die Batterie wird sowohl von der Firmware als auch von der Hardware überwacht.

#### **Firmware**

Die Firmware überwacht das Alter der Batterie ab dem Aufstellungstag. Beim erneuten Laden von Firmware wird die aktuelle Zeitmarke gelesen. Sind mehr als zwei Jahre vergangen, wird von der Firmware eine kritische Nachricht generiert. Diese Nachricht wird von der Firmware so lange in 24-Stunden-Intervallen generiert, bis Sie die Batterie ersetzen. Kurz bevor Sie Ihre Appliance erhalten, wird der Prozess zur Batteriezeitverfolgung initialisiert.

#### **Hardware**

Von der Hardware wird die Kapazität der Batterie überwacht. Von der Hardware werden kritische Nachrichten generiert, wenn die Kapazität weniger als 10 % beträgt.

### **Lüftermodule**

Die Appliance enthält zwei Lüftermodule. Jedes Lüftermodul enthält vier einzelne Lüftermotoren. Fällt ein Lüftermotor aus, müssen Sie das gesamte Lüftermodul austauschen, um die erforderliche Luftströmung zu gewährleisten.

Die Lüfter werden normalerweise in einem Bereich von der Drehzahl bei kaltem Gehäuse bis hin zur Höchstdrehzahl betrieben. Der Fehlerschwellenwert ist auf eine Drehzahl festgelegt, die um 20 % unter der Drehzahl bei kaltem Gehäuse liegt.

In Tabelle 6 sind die Drehzahlen der Lüfter an der Vorder- und Rückseite der Appliance in Umdrehungen pro Minute (U/min) aufgelistet.

|             | Minimum | <b>Kaltes</b><br>Gehäuse | Maximum | Fehler-<br>schwellen-<br>wert | Blade-<br>nummer |
|-------------|---------|--------------------------|---------|-------------------------------|------------------|
| Vorderseite | 2900    | 5280                     | 16100   | 2000                          |                  |
| Rückseite   | 2300    | 4880                     | 12400   | 2000                          |                  |

*Tabelle 6. Lüfterdrehzahlen in Umdrehungen pro Minute*

# <span id="page-28-0"></span>**Kapitel 2. Diagnose**

Lesen Sie die Sicherheitsinformationen im Abschnitt ["Sicherheit" auf Seite v,](#page-6-0) bevor Sie dieses Produkt warten.

### **LED-Anzeigen**

Es befinden sich Anzeigen an der Vorder- und Rückseite der WebSphere Cloud-Burst Appliance.

### **Frontverkleidung**

In Abb. 4 sind die Anzeigen an der Vorderseite der Appliance dargestellt.

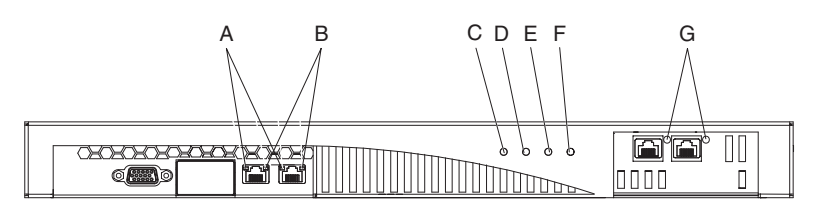

*Abbildung 4. Anzeigen an der Vorderseite der Appliance*

An der Vorderseite der Appliance befinden sich die folgenden Anzeigen:

- **A** Die Aktivitätsanzeige für die Ethernet-Schnittstelle gibt an, wann Datenverkehr die Schnittstelle durchläuft.
	- v Wenn sie leuchtet, durchläuft Datenverkehr die Schnittstelle.
	- v Leuchtet sie nicht, durchläuft kein Datenverkehr die Schnittstelle.
- **B** Die Übertragungsgeschwindigkeitsanzeige für die Ethernet-Schnittstelle gibt die Verbindungsgeschwindigkeit an.
	- v Leuchtet die Anzeige grün, beträgt die Verbindungsgeschwindigkeit 1 Gb/ s.
	- v Leuchtet die Anzeige bernsteinfarben, beträgt die Verbindungsgeschwindigkeit 100 Mb/s.
	- Leuchtet die Anzeige nicht, beträgt die Verbindungsgeschwindigkeit 10 Mb/s, oder es besteht keine Verbindung. Wenn die Übertragungsgeschwindigkeitsanzeige nicht leuchtet, aber die Aktivitätsanzeige blinkt, beträgt die Verbindungsgeschwindigkeit 10 Mb/s.
- **C** Die grüne Betriebsanzeige zeigt an, ob die Einheit mit einem Versorgungsstromkreis verbunden ist.
	- Leuchtet sie, ist die Appliance mit einem Versorgungsstromkreis verbunden und der Netzschalter befindet sich in der Position ON.
	- v Leuchtet sie nicht, hat der Versorgungsstrom der Appliance einen der folgenden Zustände:
		- Es ist kein Versorgungsstromkreis verfügbar.
		- Der Netzschalter befindet sich in der Position OFF.
		- Beide Netzteilmodule sind ausgefallen.
- **D** Die grüne Datenspeicheranzeige leuchtet, wenn auf den Datenspeicher zugegriffen wird.
- Wenn sie leuchtet, wird auf den Datenspeicher zugegriffen.
- v Wenn sie nicht leuchtet, wird nicht auf den Datenspeicher zugegriffen.
- <span id="page-29-0"></span>**E** Diese Anzeige funktioniert in der IBM WebSphere CloudBurst Appliance, Version 1.0.0 nicht.
- **F** Die gelbe Fehleralarmanzeige gibt eine Fehlerbedingung an.
	- v Wenn sie leuchtet, ist mindestens eine der folgenden Bedingungen erfüllt:
		- Ausfall eines Netzteilmoduls.
		- Ausfall eines Lüftermoduls.
		- Alle Anzeigen an der Rückseite der Appliance leuchten.

Die vorherigen Bedingungen geben an, dass das betreffende Teil ausgetauscht werden muss. Die folgenden Bedingungen geben an, dass eine zusätzliche Fehlersuche erforderlich ist.

- Ein sonstiger Systemereignisfehler in der Appliance.
- v Leuchtet die Anzeige nicht, liegt keine dieser Bedingungen vor.
- **G** Die Aktivitätsanzeige für die Ethernet-Schnittstelle gibt an, wann die Schnittstelle aktiv ist und Datenverkehr die Schnittstelle durchläuft.
	- v Wenn sie leuchtet, ist die Schnittstelle aktiv.
	- v Wenn sie blinkt, durchläuft Datenverkehr die Schnittstelle.

### **Rückwand**

In Abb. 5 sind die Anzeigen an der Rückseite der Appliance dargestellt.

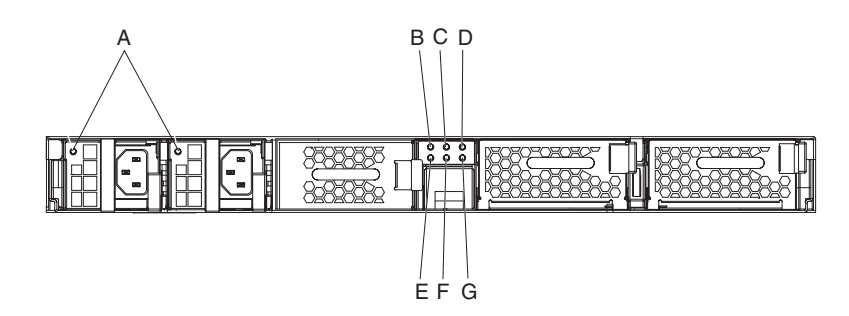

*Abbildung 5. Anzeigen an der Rückseite der Appliance*

An der Rückseite der Appliance befinden sich die folgenden Anzeigen:

**A** Die einzelne zweifarbige Anzeige gibt den Status des Netzteilmoduls an.

- v Wenn sie nicht leuchtet, ist das Netzteilmodul ohne Wechselstromversorgung.
- Leuchtet sie grün, ist der Betrieb des Netzteilmoduls normal. Das Netzteilmodul verfügt über Wechselstromversorgung und die Appliance ist eingeschaltet.
- v Blinkt sie grün in 1-Sekunden-Intervallen, verfügt das Netzteilmodul über Wechselstromversorgung, die Appliance ist jedoch ausgeschaltet.
- v Leuchtet sie bernsteinfarben, wird von einer Stromversorgungseinheit eines der folgenden kritischen Ereignisse ausgelöst, das zum Herunterfahren führt:
	- Überstromschutz (over-current protection, OCP). Dabei handelt es sich um eine Schutzschaltung, die den Versorgungsstromkreis vor einer Überstrombedingung schützt, die durch die Last entstehen kann.
- Überspannungsschutz (over-voltage protection, OVP). Dabei handelt es sich um eine Schutzschaltung, die den Versorgungsstromkreis vor einer Überspannungsbedingung schützt, die durch die Last entstehen kann.
- Ausfall eines Netzteillüfters.
- Wechselstrom außerhalb des gültigen Bereichs.
- Keine Wechselstromversorgung für diese Stromversorgungseinheit.
- v Blinkt die Anzeige bernsteinfarben in 1-Sekunden-Intervallen, wird von einer Stromversorgungseinheit eines der folgenden Warnungsereignisse ausgelöst, bei denen die Stromversorgungseinheit weiterhin in Betrieb ist:
	- Hohe Temperatur
	- Hoher Stromverbrauch
	- Hohe Spannung
	- Langsamer Netzteillüfter

#### **B bis G**

Anzeige-Diagnosekonsole. In Tabelle 7 und Tabelle 8 sind die Bedeutungen der einzelnen Anzeigen aufgeführt.

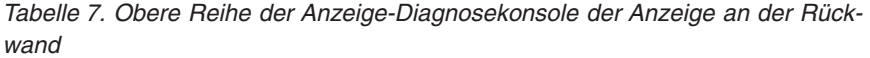

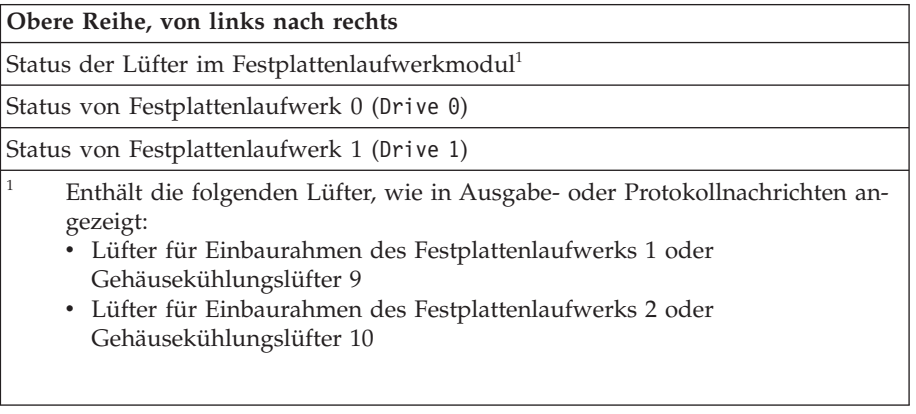

*Tabelle 8. Untere Reihe der Anzeige-Diagnosekonsole der Anzeige an der Rückwand*

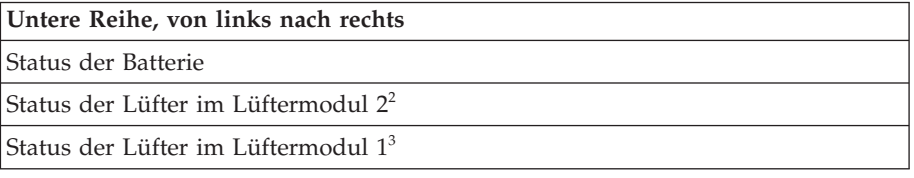

<span id="page-31-0"></span>*Tabelle 8. Untere Reihe der Anzeige-Diagnosekonsole der Anzeige an der Rückwand (Forts.)*

**Untere Reihe, von links nach rechts**

Enthält die folgenden Lüfter, wie in Ausgabe- oder Protokollnachrichten angezeigt:

- v Lüfterhalterung 2 Lüfter 1 oder Gehäusekühlungslüfter 5
- v Lüfterhalterung 2 Lüfter 2 oder Gehäusekühlungslüfter 6
- v Lüfterhalterung 2 Lüfter 3 oder Gehäusekühlungslüfter 7
- v Lüfterhalterung 2 Lüfter 4 oder Gehäusekühlungslüfter 8
- <sup>3</sup> Enthält die folgenden Lüfter, wie in Ausgabe- oder Protokollnachrichten angezeigt:
	- v Lüfterhalterung 1 Lüfter 1 oder Gehäusekühlungslüfter 1
	- v Lüfterhalterung 1 Lüfter 2 oder Gehäusekühlungslüfter 2
	- v Lüfterhalterung 1 Lüfter 3 oder Gehäusekühlungslüfter 3
	- v Lüfterhalterung 1 Lüfter 4 oder Gehäusekühlungslüfter 4

Jede Anzeige mit Ausnahme der Batterieanzeige gibt den Status der Komponente (Speicherkarte, Festplattenmodul, einzelne Datenträger oder Lüftermodul) an.

- v Leuchtet eine Anzeige gelb, fällt die Komponente gerade aus, ist sie bereits ausgefallen oder wurde sie ausgebaut.
- v Leuchtet eine Anzeige nicht, ist die Komponente betriebsbereit.

Die Batterieanzeige gibt die Kapazität der Batterie an.

- v Wenn sie leuchtet, liegt die Kapazität bei unter 10 %.
- v Wenn sie nicht leuchtet, liegt die Kapazität bei über 10 %.

### **Hardware von der Befehlszeile aus testen**

Sie können den globalen Befehl **test hardware** zum Testen der Hardware von der Befehlszeile aus verwenden. Für die Verwendung dieses Befehls gelten folgende Voraussetzungen:

- v Sie müssen über SSH eine Verbindung zur Appliance herstellen können.
- v Sie befinden sich im globalen Konfigurationsmodus (Befehl **configure terminal**).

Geben Sie die folgenden Befehle zum Testen der Hardware entsprechend der Konfiguration ein:

# configure terminal (config)# test hardware

Je nach Zustand der Hardware erzeugt der Befehl eine Ausgabe, die den Zustand jeder Komponente angibt:

- $\cdot$  Erfolg
- Warnung
- Fehler

Die Komponenten werden in die folgenden Kategorien unterteilt:

- Backtraceverfügbarkeit
- Schnittstellendiagnose
- Lüfterdiagnose
- Verschlüsselungskartendiagnose

<span id="page-32-0"></span>Beispiele für Erfolgsnachrichten sind:

- [success] Backtrace file does not exist
- [success] 4 interface expected 4 interfaces found
- [success] MAC address of interface 'eth0' is 00:11:25:27:bf:e7
- [success] Statistics for interface 'eth0' show no errors
- [success] 6 fans expected 6 fans found
- [success] fan 1 operating within expected range
- [success] Status of the crypto 'standard' is fully operational

Beispiele für Warnungsnachrichten sind:

- [warning] Backtrace file exists.
- [warning] Physical link on interface 'eth0' is down.
- [warning] eth1 has invalid MAC (ff:ff:ff:ff:ff)

Beispiele für Fehlernachrichten sind:

- [failure] Expected number of interfaces: 4 Found: 1
- [failure] fan 2 operating outside expected range (rpm too low)
- [failure] Status of crypto 'not detected' is unknown.

Die Ausgabe des Befehls **test hardware** wird in einen generierten Fehlerbericht eingeschlossen. Weitere Informationen zum Befehl **test hardware** finden Sie in den Befehlsinformationen im *IBM WebSphere CloudBurst Appliance: Information Center*.

### **Anzeigen von Sensoren als Statusmesser**

Die WebSphere CloudBurst Appliance stellt die folgenden Sensoren als Statusmesser bereit:

#### **Lüftersensoren**

Stellen die gemessene Geschwindigkeit in Umdrehungen pro Minute für jeden der vier Lüfter in jedem Lüftermodul bereit. Wird die Festplattenarraykonfiguration verwendet, wird auch für jeden der beiden Lüfter im Festplattenlaufwerkmodul die gemessene Geschwindigkeit bereitgestellt.

Geben Sie in der Befehlszeile **show sensors-fans** ein.

#### **Temperatursensoren**

Stellen die gemessene Temperatur in Grad Celsius für die folgenden internen Komponenten bereit:

- Temperatur jeder der zwei internen Systemeinheitskomponenten
- Temperatur jeder der vier internen Speicherkomponenten
- Temperatur jeder der zwei internen Systemkomponenten

Geben Sie in der Befehlszeile **show sensors-temperature** ein.

### **Spannungssensoren**

Stellen die gemessene Spannung für die folgenden internen Komponenten bereit:

- Spannung  $+1,5$
- Spannung  $+1,8$
- Spannung  $+12$
- Spannung  $+3,3$
- Spannung  $+5$
- Spannung +5 Standby
- Spannung Batterie
- Spannung Busabschluss
- Spannung CPU 1 Kern
- Spannung CPU 2 Kern

Geben Sie in der Befehlszeile **show sensors-voltage** ein. Die Spannung wird in Millivolt gemessen.

#### **Weitere Sensoren**

Stellen Wahrheitswerte für den Schalter gegen unbefugten Zugriff, jedes der zwei Netzteilmodule und die Batterie bereit. Wird die Festplattenarraykonfiguration verwendet, werden auch die Wahrheitswerte für die beiden Platten im Array bereitgestellt.

- Der Wert true gibt an, dass die Bedingung vorliegt.
- Der Wert false gibt an, dass die Bedingung nicht vorliegt.

Beim Schalter gegen unbefugten Zugriff gibt der Wert an, ob dieser ausgelöst wurde.

Für jedes Netzteil geben die Werte die folgenden Bedingungen an:

- Wechselstromausfall
- Lüfter langsam
- Hohe Temperatur
- Nicht aktiviert
- Leistungsabgabefehler
- Übertemperatur
- Vorhanden

Für jede Festplatte im Array und für die Batterie geben die Werte die folgenden Bedingungen an:

- v Fehler
- Vorhanden

Geben Sie in der Befehlszeile **show sensors-other** ein.

# <span id="page-34-0"></span>**Kapitel 3. Fehlerbehebung**

Die Fehlerbehebung stellt einen systematischen Ansatz zur Lösung eines Problems dar. Das Ziel der Fehlerbehebung besteht darin, zu ermitteln, warum etwas nicht wie erwartet funktioniert, und zu erläutern, wie das Problem gelöst werden kann. Gehen Sie wie in "Workflow zur Fehlerbehebung" beschrieben vor, um die Fehlerbehebung bei Hardwarefehlern der Appliance zu starten. Anschließend gelangen Sie zur entsprechenden Fehlerbehebungsaufgabe.

### **Workflow zur Fehlerbehebung**

Verwenden Sie folgenden Workflow, um ein Problem einzugrenzen und zu ermitteln, ob Sie sich zur Unterstützung oder zur Bestellung eines Ersatzteils an die IBM Unterstützungsfunktion wenden müssen.

1. Enthält die Protokolldatei eine kritische Nachricht?

Weitere Informationen zum Anzeigen von Protokollen bietet das entsprechende Thema im *IBM WebSphere CloudBurst Appliance: Information Center*.

**Ja** Fahren Sie mit Schritt 2 fort.

**Nein** Fahren Sie mit Schritt 3 fort.

- 2. Wird im kritischen Ereignis oder in der kritischen Protokollnachricht das Teil genannt, das gerade ausfällt oder bereits ausgefallen ist?
	- **Ja** Setzen Sie die Fehlersuche fort, um zu ermitteln, ob Sie ein Ersatzteil benötigen:
		- Ist ein Lüftermodul betroffen, lesen Sie ["Fehlerbehebung bei](#page-36-0) [Lüftermodulen" auf Seite 17.](#page-36-0)
		- Ist ein Netzteilmodul betroffen, lesen Sie ["Fehlerbehebung am](#page-36-0) [Netzteil" auf Seite 17.](#page-36-0)
		- Ist ein Festplattenlaufwerkmodul betroffen, lesen Sie ["Fehlerbehe](#page-37-0)[bung beim Festplattenlaufwerkmodul" auf Seite 18.](#page-37-0)
		- Ist eine der einzelnen Platten betroffen, lesen Sie ["Fehlerbehebung](#page-37-0) [bei einzelnen Platten" auf Seite 18.](#page-37-0)
		- Ist die Batterie betroffen, lesen Sie ["Fehlerbehebung bei der Batterie"](#page-38-0) [auf Seite 19.](#page-38-0)

**Nein** Fahren Sie mit Schritt 3 fort.

3. Leuchtet die Fehleralarmanzeige an der Vorderseite der Appliance?

Fehleralarm

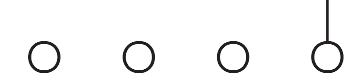

- **Ja** Fahren Sie mit Schritt [4 auf Seite 16](#page-35-0) fort.
- Nein Weitere Informationen finden Sie unter ["Fehlerbehebung bei der](#page-39-0) [Appliance" auf Seite 20.](#page-39-0)

<span id="page-35-0"></span>4. Leuchten Anzeigen der Anzeige-Diagnosekonsole oder leuchtet die Anzeige eines Netzteilmoduls an der Rückseite der Appliance, blinkt sie bernsteinfarben oder leuchtet sie nicht?

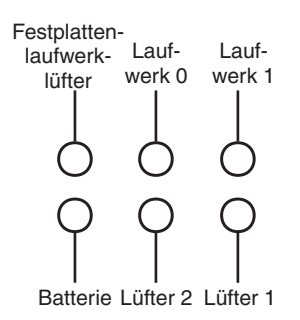

Weitere Informationen zu diesen Anzeigen finden Sie unter ["Anzeige-Diagnosekonsole" auf Seite 6.](#page-25-0)

- **Ja** Fahren Sie mit dem Abschnitt der Fehlerbehebung fort, der sich auf das betreffende Teil bezieht:
	- v Handelt es sich um die Anzeige für Lüfter 1 oder Lüfter 2 in der Dia-gnosekonsole (ein Lüftermodul), lesen Sie ["Fehlerbehebung bei](#page-36-0) [Lüftermodulen" auf Seite 17.](#page-36-0)
	- v Handelt es sich um die Anzeige eines Netzteilmoduls (ein Netzteil-modul), lesen Sie ["Fehlerbehebung am Netzteil" auf Seite 17.](#page-36-0)
	- v Handelt es sich um die Anzeige für den Lüfter des Festplattenlaufwerks in der Diagnosekonsole (ein Festplattenlaufwerkmodul), lesen Sie ["Fehlerbehebung beim Festplattenlaufwerkmodul" auf Seite 18.](#page-37-0)
	- v Handelt es sich um die Anzeige für Laufwerk 0 oder Laufwerk 1 in der Diagnosekonsole (eine der einzelnen Festplatten), lesen Sie ["Feh](#page-37-0)[lerbehebung bei einzelnen Platten" auf Seite 18.](#page-37-0)
	- v Handelt es sich um die Anzeige für die Batterie in der Diagnosekon-sole (ein Batteriemodul), lesen Sie ["Fehlerbehebung bei der Batterie"](#page-38-0) [auf Seite 19.](#page-38-0)
- Nein Weitere Informationen finden Sie unter ["Fehlerbehebung bei der](#page-39-0) [Appliance" auf Seite 20.](#page-39-0)

### **Fehlerbehebung bei durch den Kunden austauschbaren Teilen**

Gehen Sie wie folgt vor, um Fehler bei einem durch den Kunden austauschbaren Teil zu beheben:

- v ["Fehlerbehebung bei Lüftermodulen" auf Seite 17](#page-36-0)
- ["Fehlerbehebung am Netzteil" auf Seite 17](#page-36-0)
- v ["Fehlerbehebung beim Festplattenlaufwerkmodul" auf Seite 18](#page-37-0)
- v ["Fehlerbehebung bei einzelnen Platten" auf Seite 18](#page-37-0)

# <span id="page-36-0"></span>**Fehlerbehebung bei Lüftermodulen**

Verwenden Sie zur Fehlerbehebung bei Lüftermodulen den Befehl **show sensorsfans**.

- Zeigt die Ausgabe, dass alle vier Lüfter mit 0 Umdrehungen pro Minute laufen, ist das Lüftermodul nicht ordnungsgemäß in der Appliance eingesetzt.
- Zeigt die Ausgabe, dass mindestens ein Lüfter mit weniger als 2000 Umdrehungen pro Minute läuft, wenden Sie sich an die IBM Unterstützungsfunktion.
	- **Anmerkung:** Schalten Sie die Appliance schnellstmöglich aus, um eine Überhitzung zu vermeiden. Die restlichen Lüfter reichen möglicherweise nicht aus, um eine geeignete Umgebungstemperatur zu gewährleisten.

Ist das Modul nicht ordnungsgemäß eingesetzt, ist es im Allgemeinen nicht einge-rastet. Führen Sie die Schritte im Abschnitt ["Lüftermodul ersetzen" auf Seite 26](#page-45-0) zum Herausnehmen und erneuten Einsetzen des Moduls aus, um sicherzustellen, dass es ordnungsgemäß eingesetzt ist.

Wenn Sie meinen, dass das Modul ersetzt werden muss, wenden Sie sich an die IBM Unterstützungsfunktion. Informationen zur Kontaktaufnahme mit der IBM Unterstützungsfunktion und den vor der Kontaktaufnahme mit der IBM Unterstüt-zungsfunktion benötigten Informationen finden Sie unter ["Hilfe und technische](#page-60-0) [Unterstützung anfordern", auf Seite 41.](#page-60-0)

### **Fehlerbehebung am Netzteil**

Zum Beheben von Fehlern am Netzteil gibt die Anzeige am Netzteilmodul an, ob dieses ersetzt werden muss.

- v Wenn die Anzeige nicht leuchtet, ist das Netzteilmodul nicht mit einer Netzsteckdose verbunden, oder das Netzteilmodul ist nicht ordnungsgemäß in die Appliance eingesetzt.
- Leuchtet oder blinkt die Anzeige bernsteinfarben, muss das Netzteilmodul möglicherweise ersetzt werden.

**Anmerkung:** Entfernen Sie das Netzkabel des Netzteilmoduls. Die Appliance kann mit einem einzelnen Netzteilmodul betrieben werden.

Ist das Modul nicht ordnungsgemäß eingesetzt, ist es im Allgemeinen nicht einge-rastet. Führen Sie die Schritte im Abschnitt ["Netzteilmodul ersetzen" auf Seite 27](#page-46-0) zum Herausnehmen und erneuten Einsetzen des Moduls aus, um sicherzustellen, dass es ordnungsgemäß eingesetzt ist.

Wird das Modul nicht mit Wechselstrom versorgt, stellen Sie sicher, dass die Netzkabel ordnungsgemäß mit dem Netzteil und einer betriebsfähigen Netzsteckdose verbunden sind.

Wenn Sie meinen, dass das Modul ersetzt werden muss, wenden Sie sich an die IBM Unterstützungsfunktion. Informationen zur Kontaktaufnahme mit der IBM Unterstützungsfunktion und den vor der Kontaktaufnahme mit der IBM Unterstüt-zungsfunktion benötigten Informationen finden Sie unter ["Hilfe und technische](#page-60-0) [Unterstützung anfordern", auf Seite 41.](#page-60-0)

### <span id="page-37-0"></span>**Fehlerbehebung beim Festplattenlaufwerkmodul**

Verwenden Sie zur Fehlerbehebung bei Festplattenlaufwerkmodulen den Befehl **show sensors-fans**.

- Zeigt die Ausgabe, dass beide Lüfter mit 0 Umdrehungen pro Minute laufen, ist das Festplattenlaufwerkmodul nicht ordnungsgemäß in der Appliance eingesetzt.
- Zeigt die Ausgabe, dass mindestens ein Lüfter mit weniger als 2000 Umdrehungen pro Minute läuft, wenden Sie sich an die IBM Unterstützungsfunktion.
	- **Anmerkung:** Schalten Sie die Appliance schnellstmöglich aus, um eine Überhitzung zu vermeiden. Die restlichen Lüfter reichen möglicherweise nicht aus, um eine geeignete Umgebungstemperatur zu gewährleisten.

Ist das Modul nicht ordnungsgemäß eingesetzt, ist es im Allgemeinen nicht einge-rastet. Führen Sie die Schritte im Abschnitt ["Festplattenlaufwerkmodul ersetzen"](#page-48-0) [auf Seite 29](#page-48-0) zum Herausnehmen und erneuten Einsetzen des Moduls aus, um sicherzustellen, dass es ordnungsgemäß eingesetzt ist.

Wenn Sie meinen, dass das Modul ersetzt werden muss, wenden Sie sich an die IBM Unterstützungsfunktion. Informationen zur Kontaktaufnahme mit der IBM Unterstützungsfunktion und den vor der Kontaktaufnahme mit der IBM Unterstüt-zungsfunktion benötigten Informationen finden Sie unter ["Hilfe und technische](#page-60-0) [Unterstützung anfordern", auf Seite 41.](#page-60-0)

### **Fehlerbehebung bei einzelnen Platten**

Verwenden Sie zur Fehlerbehebung bei einzelnen Platten im Festplattenlaufwerkmodul den Befehl **show raid-phys-disks**.

- Zeigt die Ausgabe Missing für State an, fehlt die physische Platte oder sie reagiert nicht. Die Platte ist möglicherweise nicht im RAID-Datenträger verfügbar. Die Platte muss möglicherweise ersetzt werden.
- Zeigt die Ausgabe Not Compatible für State an, ist die physische Platte vorhanden, aber nicht mit dem RAID-Datenträger kompatibel. Die Platte ist möglicherweise zu klein oder es handelt sich um den falschen Plattentyp. Die Platte muss möglicherweise ersetzt werden.
- Zeigt die Ausgabe Failed für State an, ist die physische Platte vorhanden, jedoch ausgefallen. Dieser Fehler kann durch zu viele Lese- und Schreibfehler verursacht werden. Die Platte muss möglicherweise ersetzt werden.
- v Fehlt die Ausgabe, ist das Festplattenlaufwerkmodul nicht ordnungsgemäß in die Appliance eingesetzt. Führen Sie die Schritte im Abschnitt ["Festplattenlauf](#page-48-0)[werkmodul ersetzen" auf Seite 29](#page-48-0) zum Herausnehmen und erneuten Einsetzen des Moduls aus, um sicherzustellen, dass es ordnungsgemäß eingesetzt ist.

Wenn Sie glauben, dass eine einzelne Platte ersetzt werden muss, wenden Sie sich an die IBM Unterstützungsfunktion. Informationen zur Kontaktaufnahme mit der IBM Unterstützungsfunktion und den vor der Kontaktaufnahme mit der IBM Un-terstützungsfunktion benötigten Informationen finden Sie unter ["Hilfe und techni](#page-60-0)[sche Unterstützung anfordern", auf Seite 41.](#page-60-0)

### <span id="page-38-0"></span>**Fehlerbehebung bei Verbrauchsmaterial**

Gehen Sie wie folgt vor, um Fehler bei Verbrauchsmaterial zu beheben:

v "Fehlerbehebung bei der Batterie"

Verbrauchsmaterial unterliegt nicht dem Freiwilligen IBM Herstellerservice. Weitere Informationen zum Herstellerservice finden Sie im Dokument *IBM Statement of Limited Warranty* auf der CD *IBM WebSphere CloudBurst Appliance: Documentation*.

### **Fehlerbehebung bei der Batterie**

Die Batterie kann die Appliance nicht mit Strom versorgen. Die Appliance muss mit aktiven Netzsteckdosen verbunden sein, damit Transaktionen verarbeitet werden können. Die Batterie versorgt nur die folgenden internen Komponenten:

- Die Echtzeituhr
- v Den statischen RAM-basierten Speicher, der verschiedene globale Parameter enthält, darunter das aktuelle Datum und die aktuelle Uhrzeit für die Appliance

**Achtung:** Ein einwöchiger vollständiger Netzausfall (keine Wechselstromversorgung der Appliance bei fehlender oder leerer Batterie) macht die Appliance funktionsunfähig, da dadurch der Schalter gegen unbefugten Zugriff aktiviert wird. Nach einer Woche müssen Sie die Appliance möglicherweise an IBM zurückgeben, um den Schalter gegen unbefugten Zugriff zurücksetzen zu lassen.

Lassen Sie die Appliance mit aktiven Netzsteckdosen verbunden. Schalten Sie die Appliance nicht aus, wenn die Batterie ersetzt werden muss.

Verwenden Sie zur Fehlerbehebung bei der Batterie den Befehl **show sensors-voltage**.

- v Ist der Wert für Voltage Battery 0, ist die Batterie nicht ordnungsgemäß in die Appliance eingesetzt.
- v Liegt der Wert für Voltage Battery unter 2,592 Volt, muss die Batterie ersetzt werden.
- v Ist der zweijährige Lebenszyklus der Batterie abgelaufen, muss die Batterie ersetzt werden. Überprüfen Sie mit dem Befehl **show battery** das Initialisierungsdatum der Batterie.

Ist die Batterie nicht ordnungsgemäß eingesetzt, ist sie im Allgemeinen verkehrt herum im Batteriefach platziert. Führen Sie die Schritte im Abschnitt ["Batterie](#page-53-0) [ersetzen" auf Seite 34](#page-53-0) zum Herausnehmen und erneuten Einsetzen der Batterie aus, um sicherzustellen, dass sie ordnungsgemäß eingesetzt ist.

Falls die Batterie ersetzt werden muss, gehen Sie zum Kauf einer Batterie wie folgt vor:

- 1. Rufen Sie<http://www.ibm.com> auf.
- 2. Klicken Sie im Menü **Products** auf **Upgrades, accessories & parts**.
- 3. Klicken Sie auf **Obtain maintenance parts**.
- 4. Bestellen Sie Teilenummer 44X0512 im Einzelhandelsgeschäft.

Wenn Sie Unterstützung bei Ihrer Bestellung benötigen, rufen Sie die gebührenfreie Nummer an, die auf der Webseite für Teile aufgelistet ist, oder wenden Sie sich diesbezüglich an Ihren IBM Ansprechpartner vor Ort.

### <span id="page-39-0"></span>**Fehlerbehebung bei der Appliance**

Wenn Sie eine Verbindung zur Appliance von der Befehlszeile aus herstellen können, gehen Sie zur Fehlersuche wie folgt vor:

- 1. Stellen Sie die Verbindung zur Appliance von der Befehlszeile aus her.
- 2. Führen Sie den Befehl **test hardware** aus.

Weitere Informationen zum Befehl **test hardware** finden Sie unter ["Hardware](#page-31-0) [von der Befehlszeile aus testen" auf Seite 12.](#page-31-0)

- 3. Prüfen Sie die Ausgabe auf Warnungs- und Fehlernachrichten.
- 4. Wenden Sie sich an die IBM Unterstützungsfunktion. Informationen zur Kontaktaufnahme mit der IBM Unterstützungsfunktion und den vor der Kontaktaufnahme mit der IBM Unterstützungsfunktion benötigten Informationen fin-den Sie unter ["Hilfe und technische Unterstützung anfordern", auf Seite 41.](#page-60-0)

Wenn Sie keine Verbindung zur Appliance von der Befehlszeile aus herstellen können, gehen Sie zur Fehlersuche wie folgt vor:

- 1. Schalten Sie die Appliance aus, indem Sie den Netzschalter in die Position OFF bringen.
- 2. Schließen Sie das Terminal oder den PC über das im Lieferumfang enthaltene serielle Kabel an den Anschluss CONSOLE an der Appliance an. Wenn das Terminal oder der PC nicht über einen seriellen Anschluss sondern nur über einen USB-Anschluss verfügt, verwenden Sie einen USB-zu-Seriell-Adapter (nicht im Lieferumfang enthalten).
- 3. Stellen Sie sicher, dass das Terminal oder der PC für einen Betrieb mit den Parametern 9600 8N1 ohne Flusssteuerung konfiguriert ist. 8N1 wird für eine serielle Konfiguration im asynchronen Modus verwendet und steht für acht (8) Datenbit, kein (N) Paritätsbit und ein (1) Stoppbit.
- 4. Schalten Sie die Appliance ein, indem Sie den Netzschalter in die Position ON bringen.

An der Vorderseite der Appliance leuchtet die grüne Betriebsanzeige und die Lüfter werden hörbar eingeschaltet.

Sie sollte eine Geschwindigkeitsänderung der Lüfter hören, wenn auf dem Bildschirm die folgende Nachricht angezeigt wird:

DPOS

Loading system...

- 5. Warten Sie einige Sekunden, bis die Appliance gebootet ist.
- 6. Tritt bei der Appliance eines der folgenden Symptome auf, setzen Sie sich mit der IBM Unterstützungsfunktion in Verbindung:
	- Auf dem Bildschirm wird die folgende Nachricht nicht angezeigt: DPOS

Loading system...

- Die Appliance bootet im "abgesicherten" Modus
- Die Appliance bootet nicht

Informationen zur Kontaktaufnahme mit der IBM Unterstützungsfunktion und den vor der Kontaktaufnahme mit der IBM Unterstützungsfunktion benötigten Informationen finden Sie unter ["Hilfe und technische Unterstützung](#page-60-0) [anfordern", auf Seite 41.](#page-60-0)

# <span id="page-40-0"></span>**Kapitel 4. Die Appliance oder Teile ausbauen oder ersetzen**

Die WebSphere CloudBurst Appliance enthält durch den Kunden austauschbare Funktionseinheiten der Stufe 1. Ersatzteile für andere IBM Maschinentypen können von folgenden Typen sein:

#### **Durch den Kunden austauschbare Funktionseinheiten der Stufe 1**

Der Austausch einer durch den Kunden austauschbaren Funktionseinheit der Stufe 1 liegt in der Verantwortung des Kunden. Wenn eine durch den Kunden austauschbare Funktionseinheit der Stufe 1 von einem IBM Ansprechpartner installiert wird, ist die Installation kostenpflichtig.

#### **Durch den Kunden austauschbare Funktionseinheiten der Stufe 2**

Der Ersatz für eine durch den Kunden austauschbare Funktionseinheit der Stufe 2 kann vom Kunden oder auf Wunsch von einem IBM Ansprechpartner installiert werden, falls noch Anspruch auf Herstellerservice besteht. Bei der Installation durch einen IBM Ansprechpartner im Rahmen des Herstellerservice ist die Installation kostenfrei.

#### **Durch den Kundendienst austauschbare Funktionseinheiten** Durch den Kundendienst austauschbare Funktionseinheiten dürfen nur durch geschulte Servicetechniker installiert werden.

Weitere Informationen zum Herstellerservice finden Sie im Dokument *IBM Statement of Limited Warranty* auf der CD *IBM WebSphere CloudBurst Appliance: Documentation*.

Weitere Informationen zur Inanspruchnahme von Service oder Unterstützung finden Sie unter ["Hilfe und technische Unterstützung anfordern", auf Seite 41.](#page-60-0)

### **Installationsrichtlinien**

Lesen Sie die folgenden Informationen, bevor Sie eine Komponente ausbauen oder ersetzen:

- Lesen Sie ["Handhabung von aufladungsempfindlichen Einheiten" auf Seite 22](#page-41-0) und ["Sicherheit" auf Seite v.](#page-6-0) Diese Informationen ermöglichen Ihnen ein sicheres Arbeiten.
- Achten Sie auf Ordnung und Sauberkeit in dem Bereich, in dem Sie arbeiten. Verwahren Sie ausgebaute Teile an einem sicheren Ort.
- v Sie müssen die WebSphere CloudBurst Appliance nicht vom Netz trennen, um ein Hot-Swap-fähiges Modul einzubauen oder zu ersetzen.
- v Stellen Sie sicher, dass Sie über genügend ordnungsgemäß geerdete Schutzkontaktsteckdosen für die WebSphere CloudBurst Appliance verfügen.
- v Halten Sie einen Kreuzschlitz-Schraubendreher bereit.
- v Die Farbe Orange bei einer Komponente gibt an, dass die Komponente Hot-Swap-fähig ist. Sie können die Komponente ausbauen oder einbauen, während die WebSphere CloudBurst Appliance in Betrieb ist. Die Farbe Orange kann auch Kontaktpunkte bei Hot-Swap-fähigen Komponenten angeben. Die Anweisungen zum Ausbauen oder Einbauen einer bestimmten Hot-Swap-fähigen Komponente enthalten Informationen zu zusätzlichen Schritten, die Sie möglicherweise vor dem Ausbau oder Einbau der Komponente ausführen müssen.

v Die blaue Farbe bei einer Komponente gibt Kontaktpunkte an, an denen Sie die Komponente anfassen können, um sie aus der WebSphere CloudBurst Appliance auszubauen oder einzubauen, eine Verriegelung zu öffnen oder zu schließen usw.

### <span id="page-41-0"></span>**Handhabung von aufladungsempfindlichen Einheiten**

Lesen Sie die folgenden Richtlinien, bevor Sie mit aufladungsempfindlichen Einheiten arbeiten.

**Achtung:** Statische Aufladung kann das Gehäuse der WebSphere CloudBurst-Einheit und weitere elektronische Einheiten beschädigen. Bewahren Sie aufladungsempfindliche Einheiten in ihren antistatischen Plastikhüllen auf, bis sie eingebaut werden sollen, um solche Beschädigungen zu vermeiden.

Beachten Sie die folgenden Vorsichtsmaßnahmen, um die Wahrscheinlichkeit elektrostatischer Entladungen zu verringern:

- v Bewegen Sie sich möglichst wenig. Bewegung kann dazu führen, dass sich statische Aufladungen um Sie herum bilden.
- Die Verwendung eines Erdungssystems wird empfohlen. Tragen Sie beispielsweise ein Antistatikarmband, falls verfügbar.
- v Fassen Sie die Einheit nur an den Ecken oder am Rahmen an.
- v Berühren Sie keine Lötverbindungen, Kontaktstifte oder offen liegende Schaltlogik.
- v Legen Sie die Einheit nicht an einem Ort ab, an dem Dritte sie anfassen und beschädigen können.
- v Berühren Sie mit der Einheit, die sich noch in der antistatische Plastikhülle befindet, mindestens 2 Sekunden lang einen nicht lackierten Bereich des Gehäuses oder Gehäuserahmens der WebSphere CloudBurst-Einheit. Dadurch wird der Verpackung und Ihrem Körper die statische Aufladung entzogen.
- Nehmen Sie die Einheit aus der Verpackung heraus und bauen Sie sie unverzüglich ein, ohne die Einheit zwischendurch abzusetzen. Lässt sich ein Absetzen der Einheit nicht vermeiden, legen Sie sie in die antistatische Plastikhülle zurück.
- v Lassen Sie besondere Sorgfalt walten, wenn Sie bei kaltem Wetter mit Einheiten hantieren. Durch die Heizung nimmt die Feuchtigkeit im Innenraum ab und die statische Aufladung zu.

### **Appliance oder Komponente zurückgeben**

Wenn Sie dazu aufgefordert werden, eine Appliance oder eine Komponente zurückzugeben, führen Sie alle Verpackungsanweisungen aus und verwenden Sie das Ihnen gelieferte Verpackungsmaterial für den Transport.

**Anmerkung:** Die Ersatzappliance oder die Ersatzkomponente wird Ihnen möglicherweise in Rechnung gestellt, wenn IBM die fehlerhafte Appliance oder die fehlerhafte Komponente nicht innerhalb von 15 Tagen nach Eingang der Ersatzappliance oder der Ersatzkomponente bei Ihnen erhält.

# <span id="page-42-0"></span>**Teileliste**

Die WebSphere CloudBurst Appliance enthält nur durch den Kunden austauschbare Ersatzteile der Stufe 1.

Weitere Informationen zum Herstellerservice finden Sie im Dokument *IBM Statement of Limited Warranty* auf der CD *IBM WebSphere CloudBurst Appliance: Documentation*.

Weitere Informationen zur Inanspruchnahme von Service oder Unterstützung fin-den Sie unter ["Hilfe und technische Unterstützung anfordern", auf Seite 41.](#page-60-0)

### **Teileliste an der Rückseite**

Die Rückseite der WebSphere CloudBurst Appliance enthält Komponenten wie Netzteilmodul, Lüftermodule, Datenspeicher und Systembatterie.

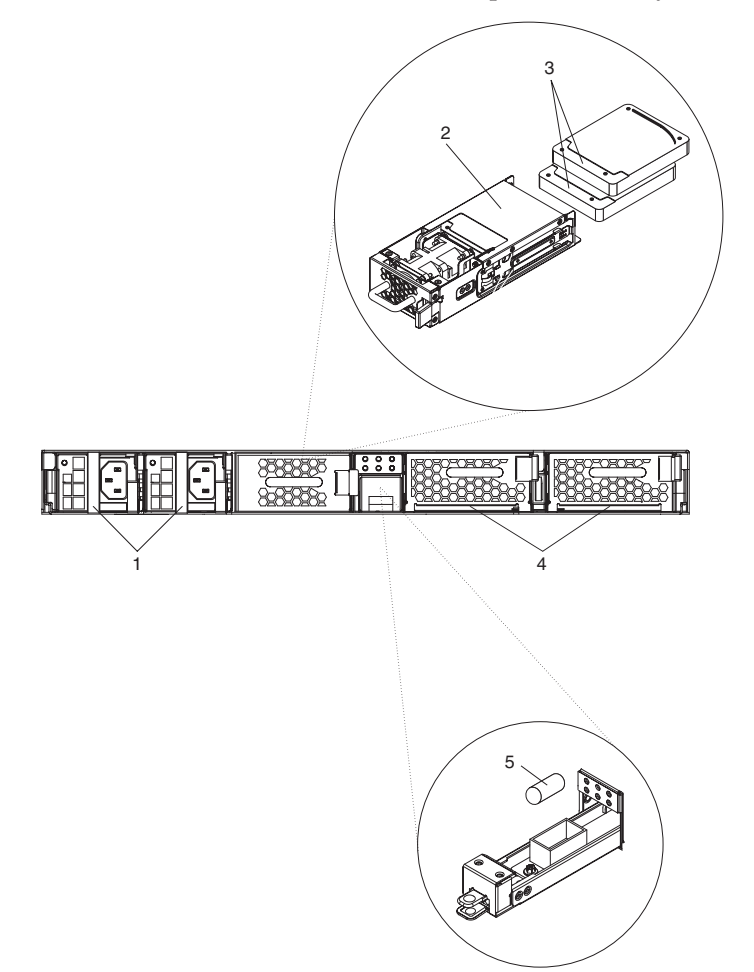

<span id="page-43-0"></span>In Tabelle 9 werden die Teilenummern und die zugehörigen Beschreibungen aufgelistet.

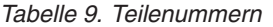

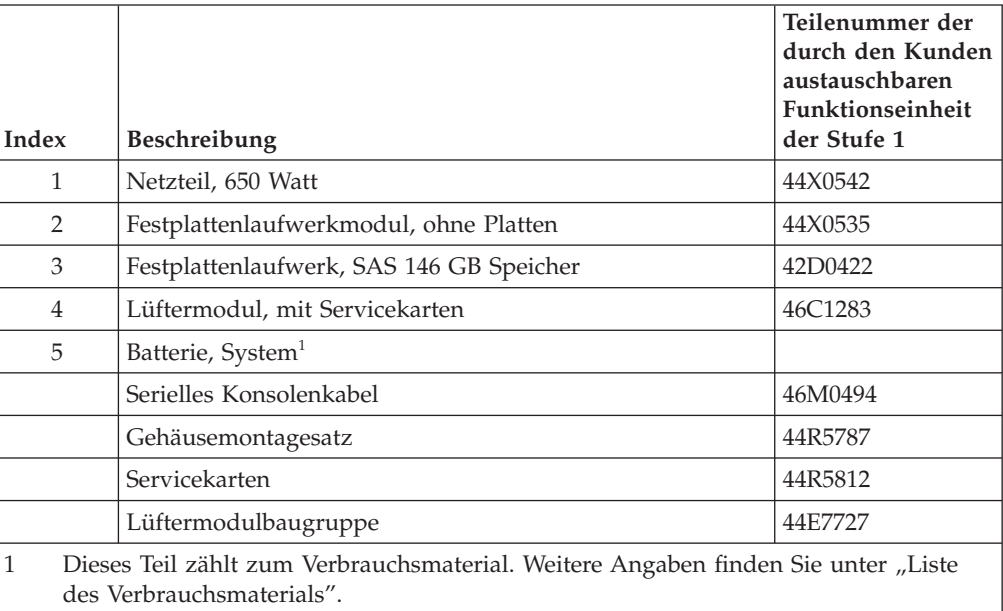

### **Liste des Verbrauchsmaterials**

Die Teile in Tabelle 10 sind Verbrauchsmaterial und können im Einzelhandelsgeschäft gekauft werden.

*Tabelle 10. Verbrauchsmaterial*

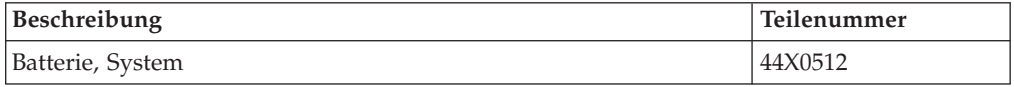

Gehen Sie zur Bestellung von Verbrauchsmaterial wie folgt vor:

- 1. Rufen Sie<http://www.ibm.com> auf.
- 2. Klicken Sie im Menü **Products** auf **Upgrades, accessories & parts**.
- 3. Klicken Sie auf **Obtain maintenance parts**.
- 4. Folgen Sie die Anweisungen zum Bestellen des Teils im Einzelhandelsgeschäft.

Wenn Sie Unterstützung benötigen, rufen Sie die gebührenfreie Nummer an, die auf der Seite für Teile aufgelistet ist, oder wenden Sie sich diesbezüglich an Ihren IBM Ansprechpartner vor Ort.

Verbrauchsmaterial unterliegt nicht dem Freiwilligen IBM Herstellerservice. Weitere Informationen zum Herstellerservice finden Sie im Dokument *IBM Statement of Limited Warranty* auf der CD *IBM WebSphere CloudBurst Appliance: Documentation*.

### <span id="page-44-0"></span>**Netzkabel**

In Tabelle 11 werden die Teilenummern der durch den Kunden austauschbaren Funktionseinheiten der Stufe 1 für Netzkabel aufgelistet.

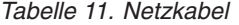

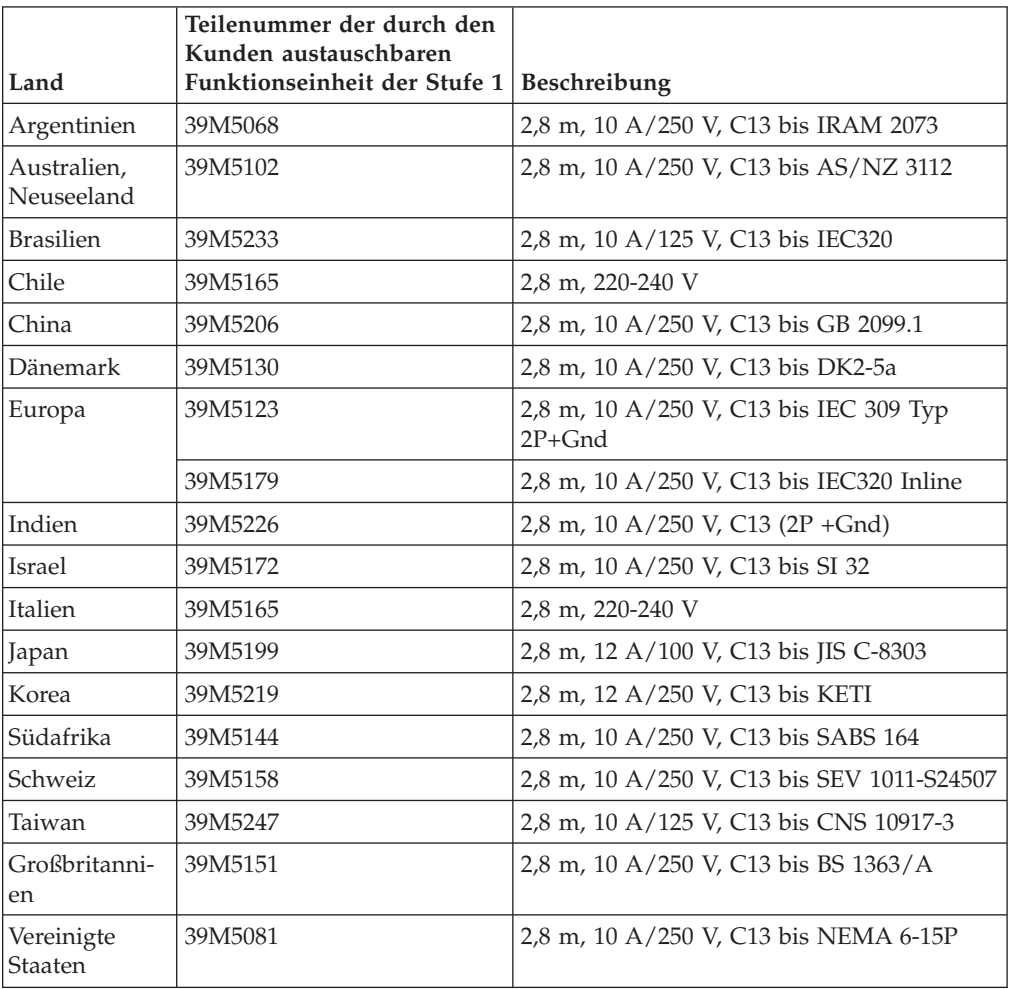

### **Modelltyp**

Die Teilenummer für den Ersatzmodelltyp für die WebSphere CloudBurst Appliance lautet 49Y4700.

### **Appliance ausschalten**

Falls die Appliance im Rahmen eines Austauschs ausgeschaltet werden muss, dann gehen Sie dazu wie folgt vor:

- 1. Fahren Sie die Appliance herunter. Wählen Sie aus der WebGUI die folgende Prozedur aus:
	- a. Wählen Sie die Optionen **Appliance** → **Settings** → **Power** aus.
	- b. Klicken Sie auf **Shut down the appliance**.
- 2. Schalten Sie die Appliance aus, indem Sie den Netzschalter in die Position OFF bringen. Der Netzschalter befindet sich an der Rückseite des Gehäuses.

# <span id="page-45-0"></span>**Ausbauen und Austauschen von durch den Kunden austauschbaren Teilen**

Der Austausch von durch den Kunden austauschbaren Teilen der Stufe 1 liegt in der Verantwortung des Kunden. Wenn ein durch den Kunden austauschbares Teil der Stufe 1 von einem IBM Ansprechpartner installiert wird, ist die Installation kostenpflichtig.

Verwenden Sie zum Ausbauen und Ersetzen eines durch den Kunden austauschbaren Teils die folgenden Hardwarewartungsverfahren:

- v "Lüftermodul ersetzen"
- v ["Netzteilmodul ersetzen" auf Seite 27](#page-46-0)
- v ["Festplattenlaufwerkmodul ersetzen" auf Seite 29](#page-48-0)
- v ["Einzelne Platten ersetzen" auf Seite 31](#page-50-0)

### **Lüftermodul ersetzen**

Sie müssen die Appliance ausschalten und ein Lüftermodul ersetzen, wenn die folgenden Ereignisse eintreten:

- Nachdem von der Appliance eine kritische Nachricht generiert wurde, die einen Lüfterausfall angibt. Die Nachricht nennt das zu ersetzende Lüftermodul.
- Wenn die folgenden Anzeigen leuchten:
	- Die Fehleralarmanzeige vorne am Gehäuse leuchtet gelb.

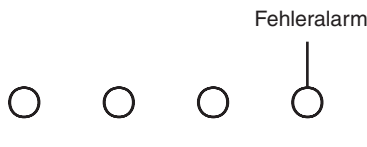

– Eine der Lüfteranzeigen an der Rückseite des Gehäuses leuchtet gelb. Die leuchtende Anzeige zeigt an, welches Lüftermodul ersetzt werden muss.

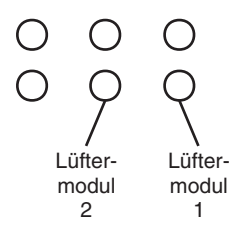

**Best Practice:** Schalten Sie die Appliance schnellstmöglich aus, um eine Überhitzung zu vermeiden. Die restlichen Lüfter reichen möglicherweise nicht aus, um eine geeignete Umgebungstemperatur zu gewährleisten.

Gehen Sie wie folgt vor, um ein ausgefallenes Lüftermodul an der Rückseite des Gehäuses zu ersetzen:

- 1. Ist die Appliance noch nicht ausgeschaltet, schalten Sie sie aus. Bringen Sie dazu den Netzschalter in die Position OFF. Der Netzschalter befindet sich an der Rückseite des Gehäuses.
- 2. Stecken Sie alle Netzkabel aus.
- 3. Fassen Sie das ausgefallene Modul am Griff an.

In Abb. 6 werden die folgenden Schritte dargestellt.

<span id="page-46-0"></span>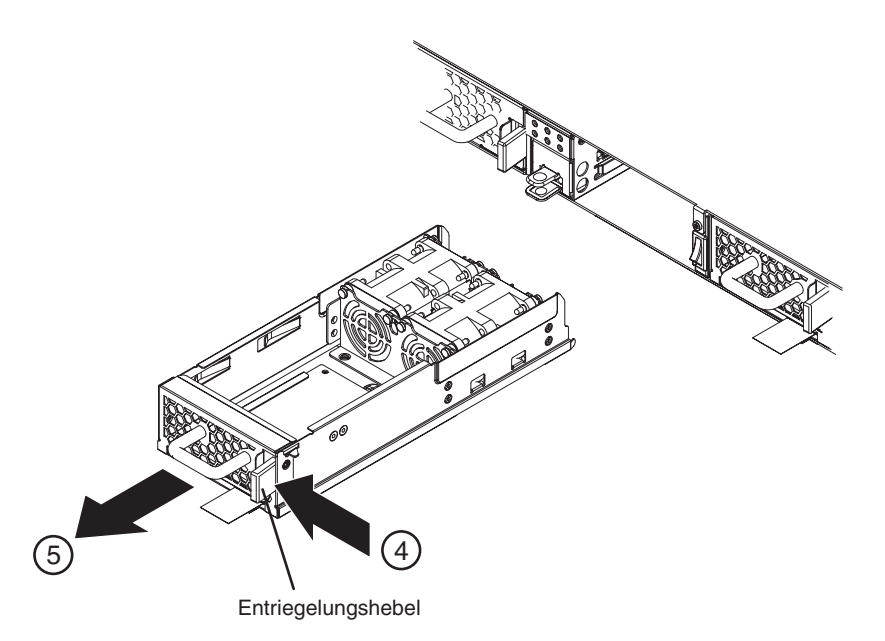

*Abbildung 6. Herausnehmen des Lüftermoduls*

Achten Sie beim Herausnehmen des Lüftermoduls darauf, die Servicekarte nicht zu beschädigen.

- 4. Drücken Sie den blauen Entriegelungshebel zum Griff hin und halten Sie ihn gedrückt.
- 5. Ziehen Sie das ausgefallene Modul von der Rückseite des Gehäuses nach vorne.
- 6. Legen Sie das ausgefallene Modul beiseite, nachdem Sie es vollständig aus dem Gehäuse entnommen haben.
- 7. Packen Sie das Ersatzmodul aus.
- 8. Richten Sie das Ersatzmodul sorgfältig aus und schieben Sie es in das Gehäuse ein, bis Sie hören, wie der Entriegelungshebel einrastet.
- 9. Stecken Sie alle Netzkabel ein.
- 10. Schalten Sie die Appliance ein, indem Sie den Netzschalter in die Position ON bringen.

Nach Ersetzen des Lüftermoduls können Sie überprüfen, ob das neue Modul betriebsfähig ist, wenn keine der folgenden Anzeigen leuchtet:

- v Die Lüfteranzeige an der Rückseite des Gehäuses
- v Die Fehleralarmanzeige an der Vorderseite des Gehäuses

Nachdem Sie überprüft haben, ob das Ersatzmodul betriebsfähig ist, geben Sie das fehlerhafte Teil an IBM zurück. Weitere Informationen finden Sie unter ["Appliance](#page-41-0) [oder Komponente zurückgeben" auf Seite 22.](#page-41-0)

### **Netzteilmodul ersetzen**

Sie müssen ein Netzteilmodul ersetzen, wenn die folgenden Ereignisse eintreten:

v Nachdem von der Appliance eine kritische Nachricht generiert wurde, die den Ausfall eines Netzteils angibt. Die Nachricht nennt das zu ersetzende Netzteilmodul.

- Wenn die folgenden Anzeigen leuchten:
	- Die Fehleralarmanzeige vorne am Gehäuse leuchtet gelb.

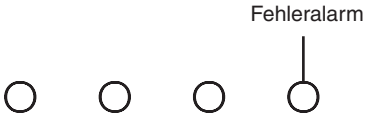

– Eine der Betriebsanzeigen an der Rückseite des Gehäuses leuchtet bernsteinfarben oder blinkt bernsteinfarben.

**Best Practice:** Ersetzen Sie ein ausgefallenes Netzteilmodul schnellstmöglich.

Gehen Sie wie folgt vor, um ein Netzteilmodul zu ersetzen:

- 1. Stecken Sie das Netzkabel des ausgefallenen Moduls aus.
- 2. Fassen Sie das ausgefallene Modul am Griff an.

In Abb. 7 werden die folgenden Schritte dargestellt.

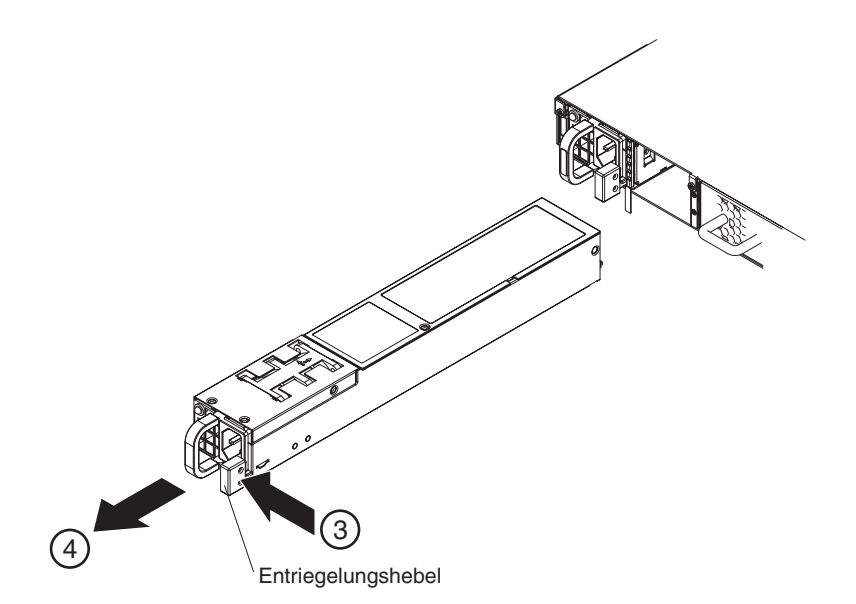

*Abbildung 7. Herausnehmen eines Netzteilmoduls*

- 3. Drücken Sie den orangefarbenen Entriegelungshebel zum Griff hin und halten Sie ihn gedrückt.
- 4. Ziehen Sie das ausgefallene Modul von der Rückseite des Gehäuses nach vorne.
- 5. Legen Sie das ausgefallene Modul beiseite, nachdem Sie es vollständig aus dem Gehäuse entnommen haben.

**Achtung:** Stellen Sie sicher, dass die Goldanschlüsse an der Rückseite des Moduls nicht mit Ihren Händen oder dem Verpackungsmaterial beim Auspacken des Ersatzmoduls in Berührung kommen.

Achten Sie darauf, die Goldanschlüsse beim Einsetzen des Ersatzmoduls nicht am Gehäuse zu beschädigen.

- 6. Packen Sie das Ersatzmodul aus.
- 7. Richten Sie das Ersatzmodul sorgfältig aus und schieben Sie es in das Gehäuse ein, bis Sie hören, wie der Entriegelungshebel einrastet.

<span id="page-48-0"></span>8. Stecken Sie das Netzkabel in das ersetzte Modul ein.

Nach Ersetzen des Moduls können Sie überprüfen, ob das neue Modul betriebsfähig ist.

- v Die Anzeige für das Netzteilmodul an der Rückseite des Gehäuses leuchtet grün.
- v Die Fehleralarmanzeige an der Vorderseite des Gehäuses leuchtet nicht.

Nachdem Sie überprüft haben, ob das Ersatzmodul betriebsfähig ist, geben Sie das fehlerhafte Teil an IBM zurück. Weitere Informationen finden Sie unter ["Appliance](#page-41-0) [oder Komponente zurückgeben" auf Seite 22.](#page-41-0)

### **Festplattenlaufwerkmodul ersetzen**

Sie müssen die Appliance ausschalten und das Festplattenlaufwerkmodul ersetzen, wenn die folgenden Ereignisse eintreten:

- Nachdem von der Appliance eine kritische Nachricht generiert wurde, die einen Lüfterausfall im Festplattenlaufwerkmodul angibt.
- Wenn die folgenden Anzeigen leuchten:
	- Die Fehleralarmanzeige vorne am Gehäuse leuchtet gelb.

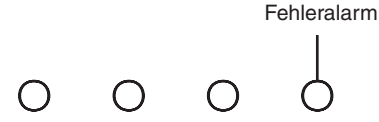

– Die Anzeige des Festplattenlaufwerklüfters an der Rückseite des Gehäuses leuchtet gelb.

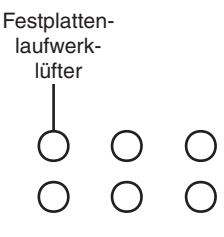

**Best Practice:** Schalten Sie die Appliance schnellstmöglich aus, um eine Überhitzung zu vermeiden. Die restlichen Lüfter reichen möglicherweise nicht aus, um eine geeignete Umgebungstemperatur zu gewährleisten.

Gehen Sie wie folgt vor, um das Festplattenlaufwerkmodul zu ersetzen:

- 1. Ist die Appliance noch nicht ausgeschaltet, schalten Sie sie aus. Bringen Sie dazu den Netzschalter in die Position OFF. Der Netzschalter befindet sich an der Rückseite des Gehäuses.
- 2. Stecken Sie alle Netzkabel aus.
- 3. Fassen Sie das ausgefallene Modul am Griff an.

In [Abb. 8 auf Seite 30](#page-49-0) werden die folgenden Schritte dargestellt.

<span id="page-49-0"></span>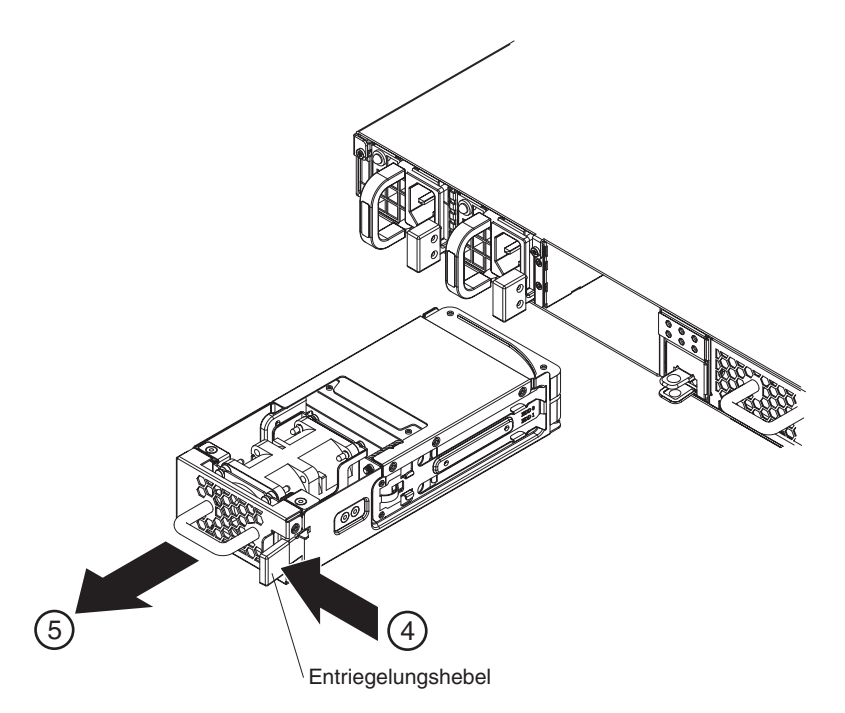

*Abbildung 8. Herausnehmen des Festplattenlaufwerkmoduls*

- 4. Drücken Sie den blauen Entriegelungshebel zum Griff hin und halten Sie ihn gedrückt.
- 5. Ziehen Sie das ausgefallene Modul von der Rückseite des Gehäuses nach vorne.

**Achtung:** Stellen Sie sicher, dass die Goldanschlüsse an der Rückseite des Moduls nicht mit Ihren Händen oder dem Verpackungsmaterial beim Auspacken des Ersatzmoduls in Berührung kommen.

Achten Sie darauf, die Goldanschlüsse beim Einsetzen des Ersatzmoduls nicht am Gehäuse zu beschädigen.

- 6. Nehmen Sie die Platten aus dem Modul heraus.
	- a. Positionieren Sie die Kuppen Ihrer Zeigefinger auf die Verriegelungslaschen mit der blauen Markierung, durch die die Platten im Modul gehalten werden. Jede Platte wird durch eine Verriegelungslasche auf der linken und rechten Seite des Moduls im Modul befestigt.

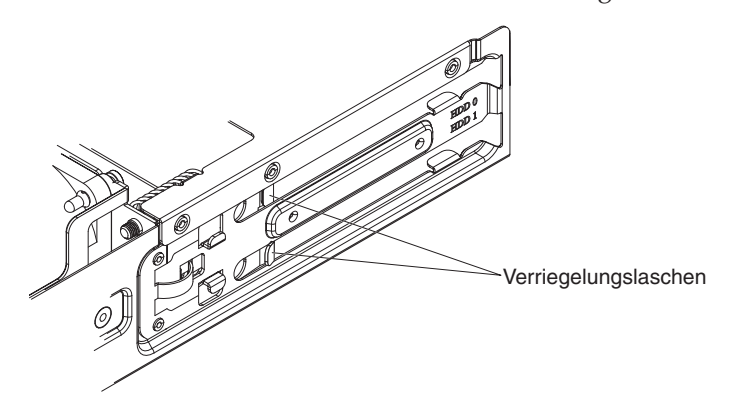

- b. Öffnen Sie die Verriegelungslaschen etwas, bis die Platte im Modul freigegeben wird.
- c. Ziehen Sie die Platte an den Seitenkanten heraus.
- <span id="page-50-0"></span>7. Wiederholen Sie Schritt [6 auf Seite 30,](#page-49-0) um die andere Platte herauszunehmen.
- 8. Legen Sie das ausgefallene Modul beiseite.
- 9. Packen Sie das Ersatzmodul aus.
- 10. Setzen Sie die ursprünglichen Platten in das Modul ein:
	- a. Richten Sie die Platte im Einbaurahmen aus.
	- b. Drücken Sie die Platte hinein, bis sie einrastet.
- 11. Wiederholen Sie Schritt 10, um die andere Platte einzusetzen.

**Achtung:** Achten Sie darauf, die Goldanschlüsse beim Einsetzen des Moduls nicht am Gehäuse zu beschädigen.

- 12. Richten Sie das Modul sorgfältig aus und schieben Sie es in das Gehäuse, bis Sie hören, wie der Entriegelungshebel einrastet.
- 13. Stecken Sie alle Netzkabel ein.
- 14. Schalten Sie die Appliance ein, indem Sie den Netzschalter in die Position ON bringen.

Nach Ersetzen des Moduls können Sie überprüfen, ob das neue Modul betriebsfähig ist.

- v Die Anzeige für den Lüfter des Festplattenlaufwerks an der Rückseite des Gehäuses leuchtet nicht.
- v Die Fehleralarmanzeige an der Vorderseite des Gehäuses leuchtet nicht.

Nachdem Sie überprüft haben, ob das Ersatzmodul betriebsfähig ist, geben Sie das fehlerhafte Teil an IBM zurück. Weitere Informationen finden Sie unter ["Appliance](#page-41-0) [oder Komponente zurückgeben" auf Seite 22.](#page-41-0)

### **Einzelne Platten ersetzen**

Sie müssen die Appliance ausschalten und eine einzelne Platte ersetzen, wenn die folgenden Ereignisse eintreten:

- Nachdem von der Appliance eine kritische Nachricht generiert wurde, die einen Plattenausfall angibt. Die Nachricht nennt die zu ersetzende Platte.
- Wenn die folgenden Anzeigen leuchten:
	- Die Fehleralarmanzeige vorne am Gehäuse leuchtet gelb.

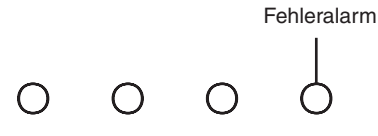

– Die Plattenanzeige an der Rückseite des Gehäuses leuchtet gelb. Die leuchtende Anzeige zeigt an, welche Platte ersetzt werden muss.

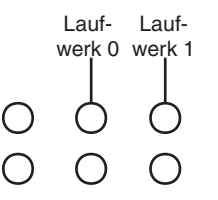

Laufwerk 0 ist die obere und Laufwerk 1 die untere Platte.

Gehen Sie wie folgt vor, um eine einzelne Platte zu ersetzen:

- 1. Ist die Appliance noch nicht ausgeschaltet, schalten Sie sie aus. Bringen Sie dazu den Netzschalter in die Position OFF. Der Netzschalter befindet sich an der Rückseite des Gehäuses.
- 2. Stecken Sie alle Netzkabel aus.
- 3. Fassen Sie das ausgefallene Modul am Griff an.

In Abb. 9 werden die folgenden Schritte dargestellt.

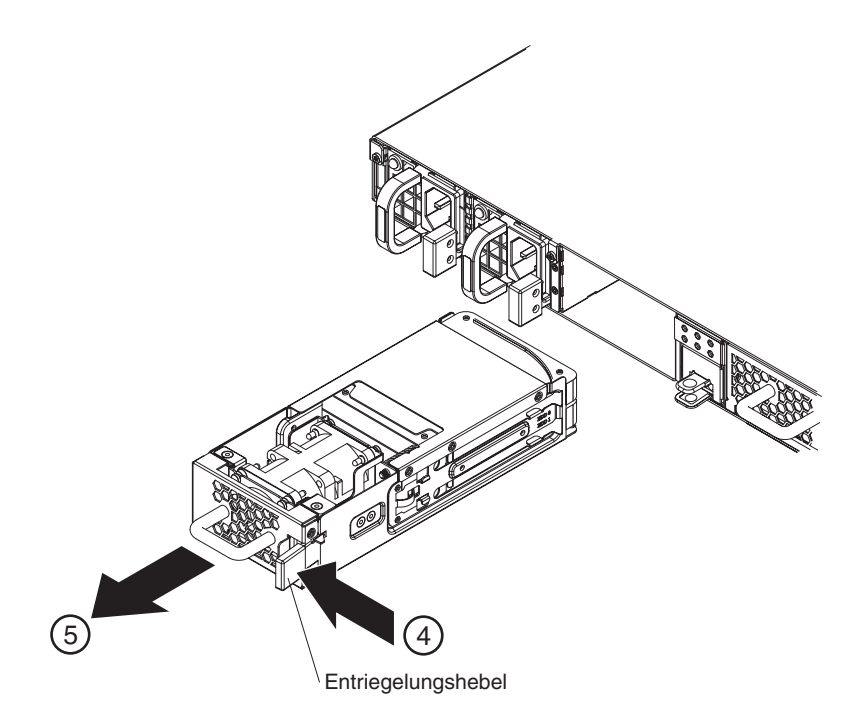

*Abbildung 9. Herausnehmen des Festplattenlaufwerkmoduls*

**Achtung:** Stellen Sie sicher, dass die Goldanschlüsse an der Rückseite des Moduls nicht mit Ihren Händen in Berührung kommen. Achten Sie darauf, die Goldanschlüsse beim Herausnehmen des Moduls nicht am Gehäuse zu beschädigen.

- 4. Drücken Sie den blauen Entriegelungshebel zum Griff hin und halten Sie ihn gedrückt.
- 5. Ziehen Sie das Modul von der Rückseite des Gehäuses nach vorne.
- 6. Nehmen Sie die ausgefallene Platte aus dem Modul heraus.
	- a. Positionieren Sie die Kuppen Ihrer Zeigefinger auf die Verriegelungslaschen mit der blauen Markierung, durch die die Platte im Modul gehalten wird. Jede Platte wird durch eine Verriegelungslasche auf der linken und rechten Seite des Moduls im Modul befestigt.

<span id="page-52-0"></span>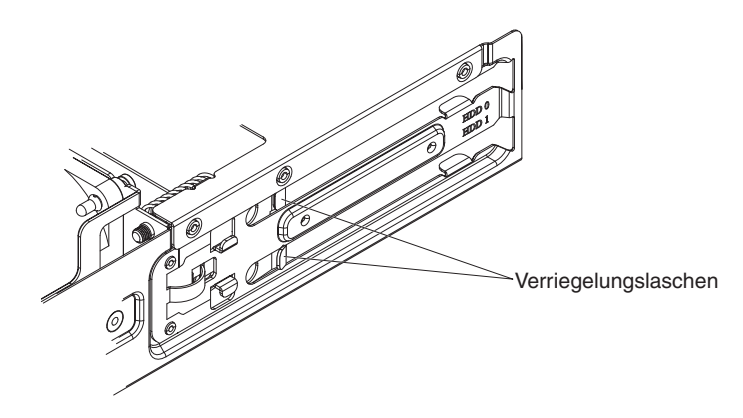

- b. Lösen Sie die Verriegelungslaschen etwas, bis die ausgefallene Platte im Modul freigegeben wird.
- c. Ziehen Sie die Platte an den Seitenkanten heraus.
- d. Legen Sie die fehlerhafte Platte beiseite.
- 7. Packen Sie die Ersatzplatte aus.
- 8. Setzen Sie die neue Platte ein:
	- a. Richten Sie die neue Platte im Einbaurahmen aus.
	- b. Drücken Sie die Platte hinein, bis sie einrastet.

**Achtung:** Achten Sie darauf, die Goldanschlüsse beim Einsetzen des Moduls nicht am Gehäuse zu beschädigen.

- 9. Richten Sie das Modul sorgfältig aus und schieben Sie es in die Appliance ein, bis Sie hören, wie der Entriegelungshebel einrastet.
- 10. Stecken Sie alle Netzkabel ein.
- 11. Schalten Sie die Appliance ein, indem Sie den Netzschalter in die Position ON bringen.

Nach dem Einsetzen des Moduls in die Appliance leuchtet die Fehleralarmanzeige auf, und die Anzeige der neuen Platte blinkt, während das Array wiederhergestellt wird. Nachdem das Array wiederhergestellt wurde, können Sie überprüfen, ob die neue Platte betriebsfähig ist.

- v Die Plattenanzeige an der Rückseite des Gehäuses leuchtet nicht.
- v Die Fehleralarmanzeige an der Vorderseite des Gehäuses leuchtet nicht.

Nachdem Sie überprüft haben, ob das Ersatzmodul betriebsfähig ist, geben Sie das fehlerhafte Teil zurück. Weitere Informationen finden Sie unter ["Appliance oder](#page-41-0) [Komponente zurückgeben" auf Seite 22.](#page-41-0)

### **Verbrauchsmaterial entfernen und austauschen**

Der Austausch von Verbrauchsmaterial liegt in der Verantwortung des Kunden. Verwenden Sie zum Entnehmen und Austauschen von Verbrauchsmaterial die folgenden Hardwarewartungsverfahren:

• ["Batterie ersetzen" auf Seite 34](#page-53-0)

Verbrauchsmaterial unterliegt nicht dem Freiwilligen IBM Herstellerservice. Weitere Informationen zum Herstellerservice Sie im Dokument *IBM Statement of Limited Warranty* auf der CD *IBM WebSphere CloudBurst Appliance: Documentation*.

### <span id="page-53-0"></span>**Batterie ersetzen**

Die Batterie kann die Appliance nicht mit Strom versorgen. Die Appliance muss mit aktiven Netzsteckdosen verbunden sein, damit Transaktionen verarbeitet werden können. Die Batterie versorgt nur die folgenden internen Komponenten:

- Die Echtzeituhr
- v Den statischen RAM-basierten Speicher, der verschiedene globale Parameter enthält, darunter das aktuelle Datum und die aktuelle Uhrzeit für die Appliance

**Achtung:** Ein einwöchiger vollständiger Netzausfall (keine Wechselstromversorgung der Appliance bei fehlender oder leerer Batterie) macht die Appliance funktionsunfähig, da dadurch der Schalter gegen unbefugten Zugriff aktiviert wird. Nach einer Woche müssen Sie die Appliance möglicherweise an IBM zurückgeben, um den Schalter gegen unbefugten Zugriff zurücksetzen zu lassen.

Lassen Sie die Appliance mit aktiven Netzsteckdosen verbunden. Schalten Sie die Appliance nicht aus, wenn die Batterie ersetzt werden muss.

Sie müssen die Batterie ersetzen, wenn die folgenden Ereignisse eintreten:

- v Nachdem von der Firmware (Batteriealter) oder der Hardware (Batteriekapazität) eine kritische Nachricht generiert wurde, die auf einen Ausfall der Batterie hinweist.
- Wenn die folgenden Anzeigen leuchten:
	- Die Fehleralarmanzeige vorne am Gehäuse leuchtet gelb.

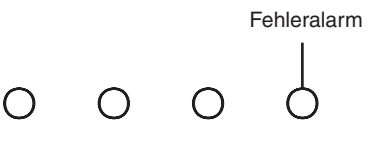

– Die Batterieanzeige an der Rückseite des Gehäuses leuchtet gelb.

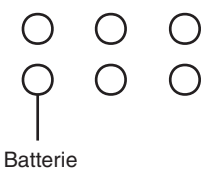

**Anmerkung:** Die Batterie zählt zum Verbrauchsmaterial. Daher gilt hierfür der Herstellerservice nicht. Bestellen Sie eine Ersatzbatterie mit der Teilenummer 44X0512. Weitere Informationen zum Bestellen dieses Teils finden Sie unter ["Liste des Verbrauchsmaterials" auf Seite 24.](#page-43-0)

Das Batteriefach ist nicht austauschbar. Das Fach lässt sich nur so weit öffnen, dass Sie die Batterie herausnehmen bzw. einlegen können.

### **Vorsicht:**

**Die Batterie enthält Lithium. Die Batterie nicht verbrennen oder aufladen.**

- v **Nicht mit Wasser in Berührung bringen.**
- v **Nicht über 100 °C erhitzen.**
- v **Nicht reparieren oder zerlegen.**

**Nur gegen das von IBM zugelassene Teil austauschen. Batterie nach Gebrauch der Wiederverwertung zuführen oder als Sondermüll entsorgen. IBM Deutschland beteiligt sich am Gemeinsamen Rücknahme System GRS für Batterien (www.grs-batterien.de). Die Batterien müssen in den Behältern des GRS entsorgt werden, die an allen Verkaufsstellen zur Verfügung stehen. Alternativ können sie auch an das Rücknahmezentrum Mainz geschickt werden (www.ibm.com/de/ umwelt/ruecknahme). (C003)**

Gehen Sie wie folgt vor, um die Batterie zu ersetzen:

- 1. Lassen Sie die Appliance mit aktiven Netzsteckdosen verbunden.
- 2. Drücken Sie an der Rückseite die Appliance die Einbaurahmenverriegelung nach oben und ziehen Sie das Batteriefach vorsichtig ungefähr 8,9 cm weit von der Rückseite des Gehäuses nach vorn.

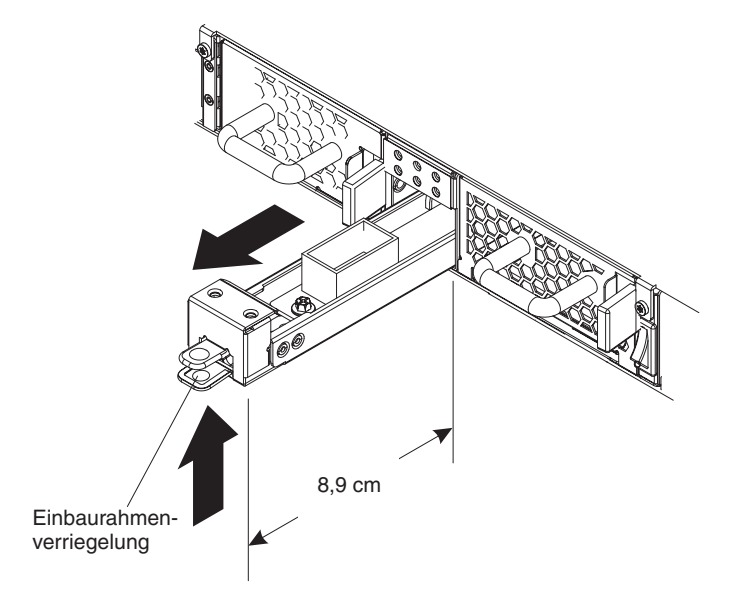

3. Ist das Batteriefach vollständig herausgezogen, nehmen Sie die Batterie heraus, indem Sie die transparente Polyesterzunge, die die Batterie bedeckt, nach oben ziehen.

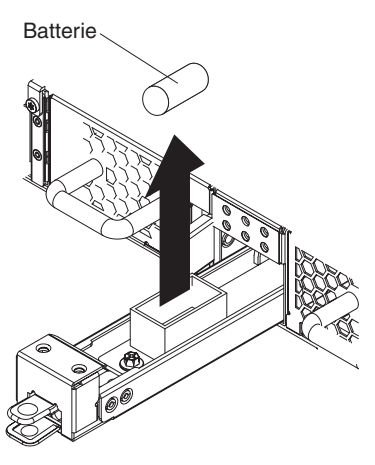

Merken Sie sich die Position des negativen und des positiven Pols der Batterie anhand der zugehörigen Markierungen im Batteriefach.

- 4. Legen Sie die fehlerhafte Batterie beiseite.
- 5. Packen Sie die Ersatzbatterie aus.
- 6. Richten Sie den negativen und den positiven Pol der Ersatzbatterie an den zugehörigen Markierungen im Batteriefach aus.
- 7. Setzen Sie die Batterie ein, so dass sie einrastet.
- 8. Drehen Sie die Batterie, so dass die transparente Polyesterzunge nicht in der Öffnung eingeklemmt wird (ungefähr 45° vertikal).
- 9. Schieben Sie das Batteriefach in das Gehäuse ein, bis Sie hören, dass es einrastet.

Nach Ersetzen der Batterie können Sie überprüfen, ob die neue Batterie betriebsfähig ist. Keine der folgenden Anzeigen leuchtet:

- Die Batterieanzeige an der Rückseite des Gehäuse
- Die Fehleralarmanzeige an der Vorderseite des Gehäuses

Entsorgen Sie die fehlerhafte Batterie entsprechend den in Ihrem Land gültigen Umweltrichtlinien.

### <span id="page-56-0"></span>**Ausbauen und Ersetzen der Appliance im Gehäuserahmen**

**Best Practice:** Zwei Personen schieben die Appliance zum Ausbauen auf den Schienen nach vorn. Eine Person zieht von vorne, die andere drückt von hinten.

Nach dem Installieren der Appliance im Gehäuserahmen müssen Sie sie im Allgemeinen nur unter folgenden Bedingungen ausbauen:

- v Zum Versetzen an eine andere Position im Gehäuserahmen
- Zur Rückgabe als fehlerhafte Appliance an IBM

**Anmerkung:** Geben Sie eine Appliance nur dann an IBM zurück, wenn Sie dazu ausdrücklich vom Kundendienst aufgefordert werden.

### **RJ-45-Kabel entfernen**

Bei Appliances, bei denen die Sperrzunge für die ETH1- und die ETH2-Ethernetschnittstellen nach oben weist, befindet sich ein Entriegelungshebel über dem Netzanschluss. Wenn dieser Hebel vorsichtig nach unten gedrückt wird, drückt er auf die Sperrzunge am Anschluss, so dass das RJ-45-Kabel aus der Appliance entfernt werden kann. Bei Appliances, bei denen die Sperrzunge nach unten weist, gibt es keinen Entriegelungshebel.

Gehen Sie wie folgt vor, um ein Kabel zu entfernen, wenn ein Entriegelungshebel vorhanden ist:

- 1. Halten Sie mit einer Hand das Kabel fest und ziehen Sie es vorsichtig ein wenig nach oben.
- 2. Drücken Sie mit der anderen Hand den Entriegelungshebel vorsichtig nach unten. Dadurch wird die Sperrzunge am Kabel nach unten gedrückt.
- 3. Ziehen Sie mit der Hand, die das Kabel hält, das Kabel vorsichtig heraus.

**Achtung:** Üben Sie nicht zu viel Druck auf den Entriegelungshebel aus. Er kann kann sich leicht verformen.

### **Appliance aus dem Gehäuserahmen ausbauen**

#### **Vorsicht:**

**Dieses Teil oder diese Einheit ist schwer, wiegt jedoch weniger als 18 kg. Beim Anheben, Aus- oder Einbauen dieses Teils oder dieser Einheit vorsichtig vorgehen. (C008)**

Gehen Sie wie folgt vor, um die Appliance aus dem Gehäuserahmen auszubauen:

- 1. Ist die Appliance noch nicht ausgeschaltet, schalten Sie sie aus. Bringen Sie dazu den Netzschalter in die Position OFF. Der Netzschalter befindet sich an der Rückseite des Gehäuses.
- 2. Stecken Sie alle Netzkabel aus.
- 3. Trennen Sie alle Kabel.
- 4. Entfernen Sie die rechte Halterung von der Appliance.

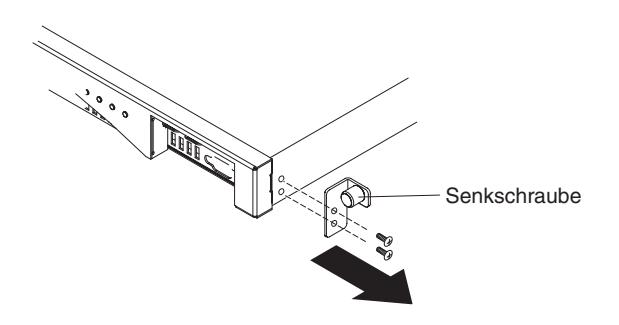

- a. Lösen Sie von Hand die Senkschraube an der Halterung.
- b. Entfernen Sie mit einem Schraubendreher die Schrauben an der Vorderseite des Gehäuses.
- 5. Wiederholen Sie Schritt [4 auf Seite 37,](#page-56-0) um die linke Halterung von der Appliance zu entfernen.
- 6. Nehmen Sie die Appliance heraus. Achten Sie darauf, keine Entriegelungshebel oder Griffe an der Rückseite der Appliance zu beschädigen.

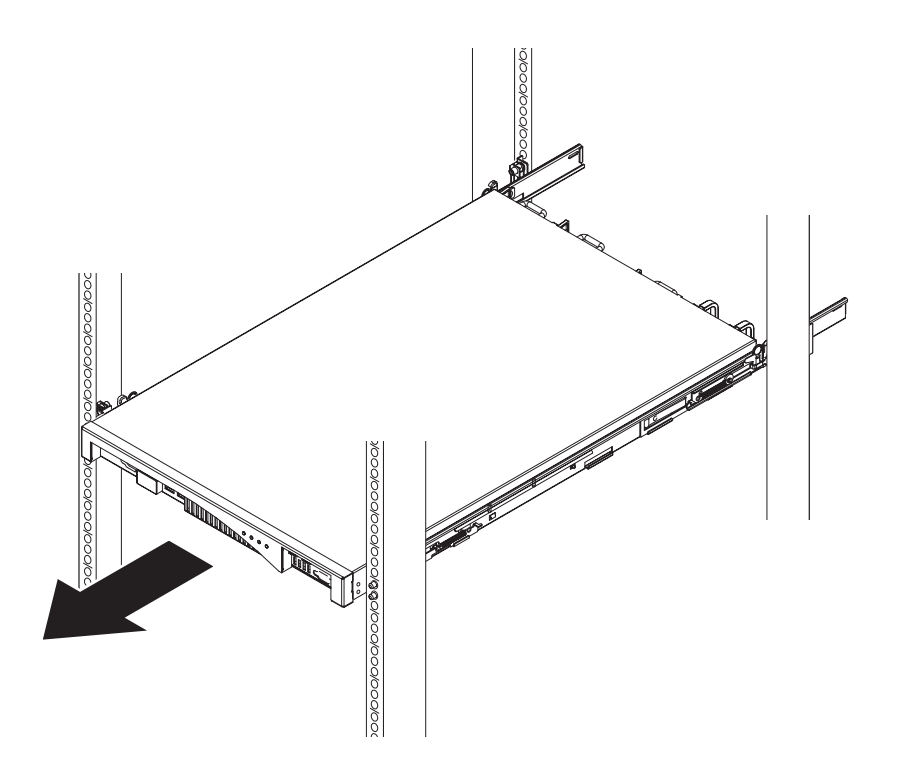

- a. Eine Person stellt sich vor die Appliance, die andere hinter die Appliance.
- b. Jede Person fasst die Appliance mit Daumen und Finger.
- c. Schieben Sie die Appliance entlang den Führungsschienen am Gehäuserahmen. Beide Personen müssen zusammenarbeiten.
	- v Die Person an der Vorderseite zieht die Appliance langsam die Führungsschienen am Gehäuserahmen entlang.
- v Die Person an der Rückseite drückt die Appliance langsam die Führungsschienen am Gehäuserahmen entlang.
- d. Nehmen Sie die Appliance von den Schienen.

### <span id="page-58-0"></span>**Appliance im Gehäuserahmen ersetzen**

Der Ersatz für die WebSphere CloudBurst Appliance enthält alle austauschbaren Teile (durch den Kunden austauschbare Funktionseinheiten und Verbrauchsmaterial). Diese Teile gehören auf Grund von Anforderungen der Sicherheitsbehörden zum Lieferumfang der Ersatzappliance.

**Anmerkung:** Fehlende Teile werden Ihnen in Rechnung gestellt, wenn sie nicht zusammen mit der fehlerhaften Appliance zurückgegeben werden.

#### **Vorsicht:**

**Dieses Teil oder diese Einheit ist schwer, wiegt jedoch weniger als 18 kg. Beim Anheben, Aus- oder Einbauen dieses Teils oder dieser Einheit vorsichtig vorgehen. (C008)**

Gehen Sie wie folgt vor, um die Appliance zu ersetzen:

- 1. Installieren Sie die Ersatzappliance im Gehäuserahmen. Weitere Informationen finden Sie im *IBM WebSphere CloudBurst Appliance: Installation Guide*.
- 2. Füllen Sie das Reparaturetikett aus und bringen Sie es an der Ersatzappliance an. Weitere Informationen finden Sie unter "Reparaturetikett anbringen".
- 3. Fügen Sie die Seriennummer der ursprünglichen Appliance der Systemeinstellung der Ersatzappliance hinzu.
- 4. Nach Überprüfen der Betriebsfähigkeit der Ersatzappliance muss die fehlerhafte Appliance mit allen Teilen sicher verpackt und an IBM zurückgegeben werden. Weitere Informationen finden Sie unter ["Appliance oder Komponente](#page-41-0) [zurückgeben" auf Seite 22.](#page-41-0)

### **Reparaturetikett anbringen**

Wenn Sie eine Ersatzappliance erhalten, enthält der Karton ein Reparaturetikett. Dieses ist wichtig, um die Seriennummer der fehlerhaften WebSphere CloudBurst Appliance auf die Ersatzappliance zu übertragen. Das Reparaturetikett enthält den Originalseriennummernsatz der Appliance und ermöglicht IBM, den zukünftigen Wartungs- oder Herstellerservice für die Appliance zu genehmigen. Beim Austausch muss das Reparaturetikett ausgefüllt und an der Ersatzappliance angebracht werden.

Gehen Sie wie folgt vor, um die WebSphere CloudBurst Appliance zu ersetzen:

- 1. Suchen Sie die fehlerhafte Appliance. Die Seriennummer der fehlerhaften Appliance muss mit der Seriennummer übereinstimmen, die Sie IBM mitgeteilt haben.
- 2. Übertragen Sie mit einem Kugelschreiber Maschinentyp, Modell und Seriennummer der fehlerhaften Appliance auf das Reparaturetikett.
- 3. Bringen Sie das Reparaturetikett so nahe wie möglich an der Seriennummer der Ersatzappliance an, decken Sie diese aber nicht ab. Die Originalseriennummer der Ersatzappliance muss sichtbar sein.

Abb. 10 zeigt ein Beispiel für ein Reparaturetikett, das in dem Karton enthalten ist, der die Ersatzappliance enthält.

| <b>IBM REPARATURETIKETT</b><br><b>REPARATURETIKETT</b><br>MТ<br><b>SN</b>                                                                                                    |
|----------------------------------------------------------------------------------------------------|
| <b>TEILENUMMER 19P5941</b>                                                                                                    |
| <b>ACHTUNG:</b>                                                                                                    |
| 1. Ein Reparaturetikett enthält den Originalseriennum-<br>mernsatz der Maschine und ermöglicht IBM, für<br>die Maschine auch zukünftig den Wartungs- oder<br>Herstellerservice zu erbringen. Der Austausch<br>auf dem Versandweg erfordert das Ausfüllen und<br>Befestigen eines Reparaturetiketts (Teilenummer<br>19P5941) an der Ersatzeinheit. Gehen Sie beim<br>Austausch Ihrer Einheit wie folgt vor: |
| Prüfen Sie, ob die Seriennummer auf der<br>fehlerhaften Einheit mit der der technischen<br>Unterstützung von IBM gemeldeten übereinstimmt.                                                                                                    |
| Übertragen Sie Maschinentyp. Modell und<br>Seriennummer der fehlerhaften Einheit auf<br>das Reparaturetikett für die Ersatzeinheit.                                                                                                    |
| <b>REPARATURETIKETT</b><br>MIT KUGELSCHREIBER AUSFÜLLEN.<br>Bringen Sie das Reparaturetikett so nahe<br>wie möglich an der Seriennummer der Ersatz-<br>einheit an, decken Sie diese aber nicht ab.                                                                                                    |
| Die Originalseriennummer muss sichtbar sein.                                                                                                    |
| Die Verwendung des Reparaturetiketts ist wichtig für<br>2.<br>die Genauigkeit des Kundeninventars.                                                                                                    |

*Abbildung 10. Beispiel für Reparaturetikett*

# <span id="page-60-0"></span>**Anhang. Hilfe und technische Unterstützung anfordern**

In diesem Abschnitt werden die folgenden Möglichkeiten beschrieben, Unterstützung für IBM Produkte zu erhalten:

- v "Wissensdatenbank durchsuchen"
- "Automatische Updates empfangen"
- v ["Programmkorrekturen erhalten" auf Seite 42](#page-61-0)
- v ["IBM Unterstützungsfunktion kontaktieren" auf Seite 43](#page-62-0)

### **Wissensdatenbank durchsuchen**

Wenn ein Problem auftritt, möchten Sie es schnell lösen. Sie können in den verfügbaren Wissensdatenbanken suchen, um zu ermitteln, ob bereits eine Lösung für Ihr Problem bekannt ist und dokumentiert wurde.

#### **Dokumentation**

Die Dokumentationsbibliothek zu IBM WebSphere CloudBurst Appliance stellt Dokumentation in einem Information Center bereit. Sie können die Suchfunktion zum Suchen nach Informationen verwenden.

#### **IBM Unterstützungsfunktion**

Wenn Sie in der Dokumentation keine Antwort finden, verwenden Sie die Funktion *Search Support* auf der produktspezifischen Unterstützungsseite.

Im Bereich **Search Support (this product)** der produktspezifischen Unterstützungsseite können Sie die folgenden IBM Ressourcen durchsuchen:

- IBM Datenbank für technische Hinweise
- IBM Downloads
- IBM Redbooks
- IBM developerWorks

### **Automatische Updates empfangen**

Sie können automatische Updates wie folgt empfangen:

- My support
- RSS-Feeds

### **Updates über "My support" empfangen**

Gehen Sie wie folgt vor, um wöchentliche E-Mail-Benachrichtigungen zu Programmkorrekturen und weiteren Unterstützungsneuerungen zu empfangen:

1. Rufen Sie die IBM Unterstützungssite unter folgender Webadresse auf:

#### [http://www.ibm.com/support/de/de](http://www.ibm.com/support)

- 2. Klicken Sie auf **My support** in der rechten oberen Ecke unter **Personalisierter Support**, um die Anmeldungsseite zu öffnen.
- 3. Wenn Sie sich bereits für My support registriert haben, melden Sie sich an und fahren Sie mit dem nächsten Schritt fort.

Wenn Sie sich noch nicht registriert haben, führen Sie die folgenden Schritte aus:

- <span id="page-61-0"></span>a. Klicken Sie auf **registrieren Sie sich jetzt** in der rechten oberen Ecke der Unterstützungsseite, um eine Benutzer-ID und ein Kennwort festzulegen.
- b. Füllen Sie das Registrierungsformular aus. Verwenden Sie Ihre E-Mail-Adresse als IBM ID.
- c. Klicken Sie auf **Senden**.
- 4. Klicken Sie auf die Registerkarte **Profil bearbeiten**.
- 5. Verwenden Sie für Produkte, zu denen Sie Aktualisierungen erhalten möchten, die Filter, um Ihre genauen Interessen zu wählen.
	- a. Klicken Sie auf **Produkte hinzufügen**.
	- b. Wählen Sie in der ersten Liste die Produktkategorie aus, z. B. **Software**.
	- c. Wählen Sie in der zweiten Liste das Produktsegment aus, z. B. **Business Integration**.
	- d. Wählen Sie in der dritten Liste das Produktsegment aus, z. B. **Anwendungsintegration und Konnektivität**.
	- e. Wählen Sie in der Liste der angezeigten Produkte alle Produkte aus, zu denen Sie Aktualisierungen erhalten möchten, z. B. **WebSphere CloudBurst**.
	- f. Klicken Sie auf **Produkte hinzufügen**.
- 6. Klicken Sie auf **E-Mail abonnieren**.
- 7. Wählen Sie die E-Mail-Typen aus, die Sie erhalten möchten:
	- a. Wählen Sie in der Liste **Software** aus.
	- b. Wählen Sie **Dieses Dokument wöchentlich per E-Mail senden** aus.
	- c. Möchten Sie eine andere E-Mail-Adresse definieren, klicken Sie auf **Bearbeiten**.
	- d. Wählen Sie in der Liste der Dokumente die für Sie interessanten Dokumente aus.
	- e. Klicken Sie auf **Update**.

### **Updates über RSS-Feeds empfangen**

Weitere Informationen zu RSS, einschließlich der erforderlichen Schritte und einer Liste der RSS-fähigen IBM Webseiten, finden Sie auf der folgenden Website:

<http://www.ibm.com/software/support/rss>

### **Programmkorrekturen erhalten**

Möglicherweise ist eine Produktkorrektur zur Lösung Ihres Problems verfügbar. Um zu ermitteln, welche Programmkorrekturen für Ihr IBM Produkt verfügbar sind, und zum Herunterladen von Aktualisierungen rufen Sie eine der folgenden Webadressen auf:

### **Unterstützungsseite zu IBM WebSphere CloudBurst Appliance**

<http://www-01.ibm.com/software/webservers/cloudburst/support/>

Auf dieser Site können Sie nach Informationen suchen oder auf die Links klicken, um Downloads zu erhalten oder um nach verfügbarer Dokumentation zu suchen.

#### **Fix Central (zentrale Programmkorrekturen)**

<http://www.ibm.com/support/fixcentral/>

1. Wählen Sie aus der Dropdown-Liste **Produktgruppe** den Eintrag **Web-Sphere** aus.

- <span id="page-62-0"></span>2. Wählen Sie aus der Dropdown-Liste **Produkt** den Eintrag **WebSphere CloudBurst Appliance** aus.
- 3. Wählen Sie in der Dropdown-Liste **Installed version** entweder die von Ihnen verwendete Version von WebSphere CloudBurst aus, oder wählen Sie **All** aus, um die verfügbaren Aktualisierungen für alle Versionen anzuzeigen.
- 4. Lassen Sie den Eintrag **All** als Standardeinstellung in der Dropdown-Liste **Platform**.
- 5. Klicken Sie auf **Continue**.
- 6. Melden Sie sich mit Ihrer **IBM ID** und dem **Kennwort** an.
- 7. Klicken Sie auf **Continue**.
- 8. Sie haben verschiedene Möglichkeiten, um nach Informationen zu Programmkorrekturen suchen (z. B. über Empfehlung, Suchbegriff oder APAR-Nummer).

### **IBM Unterstützungsfunktion kontaktieren**

Die IBM Unterstützungsfunktion bietet Unterstützung bei Produktfehlern. Bevor Sie Kontakt zur IBM Unterstützungsfunktion aufnehmen, müssen die folgenden Bedingungen erfüllt sein:

- Ihr Unternehmen verfügt über einen aktiven Wartungsvertrag.
- v Sie sind dazu berechtigt, Probleme einzureichen.

Gehen Sie wie folgt vor, um sich mit einem Problem an die IBM Unterstützungsfunktion zu wenden:

- 1. Definieren Sie das Problem, sammeln Sie Hintergrundinformationen und bestimmen Sie den Schweregrad des Problems. Hilfe hierzu finden Sie im *Software Support Handbook*. Gehen Sie wie folgt vor, um die Onlineversion dieses Handbuchs aufzurufen:
	- a. Rufen Sie die Webseite der IBM Unterstützungsfunktion unter folgender Webadresse auf:

<http://www.ibm.com/software/support>

- b. Klicken Sie im Abschnitt **Übersicht** rechts auf der Seite auf den Link **Support - Handbuch**.
- c. Setzen Sie für diese Seite zur späteren Referenz ein Lesezeichen.
- Auf dieser Seite erhalten Sie eine PDF-Kopie des Handbuchs.
- 2. Stellen Sie Diagnoseinformationen zusammen.
	- a. Rufen Sie die Produktunterstützung unter der folgenden Webadresse auf:

[http://www.ibm.com/support/entry/portal/Open\\_service\\_request/](http://www.ibm.com/software/integration/cloudburst/support) [Software/WebSphere/WebSphere\\_CloudBurst\\_Appliance](http://www.ibm.com/software/integration/cloudburst/support)

- b. Suchen Sie den Bereich **Vor dem Übermitteln einer Anforderung** der Produktunterstützungsseite.
- c. Klicken Sie auf **MustGather: Read first for IBM WebSphere CloudBurst Appliance**, um die technischen Hinweise aufzurufen, in denen die zum Dokumentieren eines Problems erforderlichen Informationen aufgelistet werden.

3. Reichen Sie das Problem auf einem der folgenden Wege ein:

#### **Online**

- a. Navigieren Sie zur IBM Unterstützungswebsite [\(http://www.ibm.com/support\)](http://www.ibm.com/support).
- b. Suchen Sie den Abschnitt **Electronic services** der Seite.
- c. Klicken Sie auf **Open a service request** und befolgen Sie die Anweisungen.

#### **Telefonisch**

Die Telefonnummer für Ihr Land finden Sie im Abschnitt "Contacts" im *Software Support Handbook*. Klicken Sie auf der Website zum Software Support Handbook auf **Contacts**. Für die USA und Kanada gilt die Rufnummer 1–800–IBM-SERV (1–800–426–7378). Wählen Sie Option 2 für Software aus.

Bezieht sich das zu übermittelnde Problem auf einen Softwarefehler oder auf fehlende oder fehlerhafte Dokumentation, wird von der IBM Unterstützungsfunktion ein APAR (Authorized Program Analysis Report) erstellt. Im APAR wird das Problem detailliert beschrieben. Nach Möglichkeit wird von der IBM Unterstützungsfunktion eine Ausweichlösung bereitgestellt, die Sie implementieren können, bis das im APAR beschriebene Problem behoben ist und eine Korrektur zur Verfügung steht.

# <span id="page-64-0"></span>**Bemerkungen**

Die vorliegenden Informationen wurden für Produkte und Services entwickelt, die auf dem deutschen Markt angeboten werden.

Möglicherweise bietet IBM die in dieser Dokumentation beschriebenen Produkte, Services oder Funktionen in anderen Ländern nicht an. Informationen über die gegenwärtig im jeweiligen Land verfügbaren Produkte und Services sind beim zuständigen IBM Ansprechpartner erhältlich. Hinweise auf IBM Lizenzprogramme oder andere IBM Produkte bedeuten nicht, dass nur Programme, Produkte oder Services von IBM verwendet werden können. Anstelle der IBM Produkte, Programme oder Services können auch andere, ihnen äquivalente Produkte, Programme oder Services verwendet werden, solange diese keine gewerblichen oder anderen Schutzrechte von IBM verletzen. Die Verantwortung für den Betrieb von Produkten, Programmen und Services anderer Anbieter liegt beim Kunden.

Für in diesem Handbuch beschriebene Erzeugnisse und Verfahren kann es IBM Patente oder Patentanmeldungen geben. Mit der Auslieferung dieses Handbuchs ist keine Lizenzierung dieser Patente verbunden. Lizenzanforderungen sind schriftlich an folgende Adresse zu richten (Anfragen an diese Adresse müssen auf Englisch formuliert werden):

IBM Director of Licensing IBM Europe, Middle East & Africa Tour Descartes 2, avenue Gambetta 92066 Paris La Defense France

Trotz sorgfältiger Bearbeitung können technische Ungenauigkeiten oder Druckfehler in dieser Veröffentlichung nicht ausgeschlossen werden. Die Angaben in diesem Handbuch werden in regelmäßigen Zeitabständen aktualisiert. Die Änderungen werden in Überarbeitungen oder in Technical News Letters (TNLs) bekannt gegeben. IBM kann ohne weitere Mitteilung jederzeit Verbesserungen oder Änderungen an den in dieser Veröffentlichung beschriebenen Produkten oder Programmen vornehmen.

### **Hinweise zur elektromagnetischen Verträglichkeit**

# **FCC-Richtlinien (Federal Communications Commission)**

Anmerkung: Dieses Gerät wurde getestet und liegt gemäß Teil 15 der FCC-Regeln innerhalb der Grenzwerte für digitale Geräte der Klasse A. Diese Grenzwerte sind dafür gedacht, einen ausreichenden Schutz gegen Störungen zu bieten, wenn das Gerät im Gewerbebereich betrieben wird. Dieses Gerät erzeugt, verwendet und strahlt Hochfrequenzenergie ab. Werden bei der Installation und dem Betrieb die Anweisungen des Bedienungshandbuchs nicht befolgt, können eventuell HF-Kommunikationseinrichtungen gestört werden. Der Betrieb dieses Gerätes in einem Wohngebiet kann Störungen verursachen; in diesem Fall muss der Benutzer auf eigene Kosten sicherstellen, dass die Störungen beseitigt werden.

<span id="page-65-0"></span>Ordnungsgemäß abgeschirmte und geerdete Kabel und Stecker sind für die Einhaltung der FCC-Emissionsgrenzwerte erforderlich. IBM übernimmt keine Verantwortung für Störungen beim Radio- oder Fernsehempfang, die durch ungeeignete Kabel und Stecker bzw. eigenmächtige Änderungen am Gerät entstehen. Durch eigenmächtige Änderungen kann die Berechtigung des Benutzers zum Betrieb des Gerätes erlöschen.

Dieses Gerät entspricht Teil 15 der FCC-Regeln. Für den Betrieb gelten die folgenden beiden Bedingungen: 1. Dieses Gerät darf keine schädlichen Interferenzen verursachen. 2. Dieses Gerät muss empfangene Interferenzen tolerieren, einschließlich solchen, die zu Betriebsstörungen führen können.

### **Industry Canada Compliance Statement**

This Class A digital apparatus complies with Canadian ICES-003.

### **Avis de conformité à la réglementation d'Industrie Canada**

Cet appareil numérique de la classe A est conforme á la norme NMB-003 du Canada.

### **United Kingdom telecommunications safety requirement**

**Notice to Customers:** This apparatus is approved under approval number NS/G/ 1234/J/100003 for indirect connection to public telecommunication systems in the United Kingdom.

### **Hinweis zur Direktive der Europäischen Union**

Dieses Produkt entspricht dem "Gesetz über die elektromagnetische Verträglichkeit von Geräten (EMVG)". Dies ist die Umsetzung der Richtlinie 2004/108/EG in der Bundesrepublik Deutschland. IBM kann keine Verantwortung für Fehler übernehmen, die durch eigenmächtige Änderungen am Produkt verursacht wurden, einschließlich der Installation von Erweiterungskarten anderer Hersteller.

Dieses Gerät wurde getestet und liegt innerhalb der Grenzwerte für digitale Geräte der Klasse A für IT-Geräte gemäß CISPR 22/EN 55022. Die Grenzwerte für Geräte der Klasse A wurden für Gewerbe- und Industriebereiche abgeleitet, um einen ausreichenden Schutz vor Störungen bei lizenzierten Kommunikationsgeräten zu gewährleisten.

**Achtung:** Dieses ist eine Einrichtung der Klasse A. Diese Einrichtung kann im Wohnbereich Funkstörungen verursachen; in diesem Fall kann vom Betreiber verlangt werden, angemessene Maßnahmen zu ergreifen und dafür aufzukommen.

Ansprechpartner für die Europäische Union:

IBM Technical Regulations IBM-Allee 1, 71139 Ehningen, Deutschland Telefon: 49 (0)7032/15-2937 E-Mail: tjahn@de.ibm.com

# <span id="page-66-0"></span>**Japanese Voluntary Control Council for Interference (VCCI) statement**

この装置は、情報処理装置等電波障害自主規制協議会 (VCCI)の基準 に基づくクラスA情報技術装置です。この装置を家庭環境で使用すると電波 妨害を引き起こすことがあります。この場合には使用者が適切な対策を講ず るよう要求されることがあります。

The following is a summary of the VCCI Japanese statement in the box above.

This is a Class A product based on the standard of the Voluntary Control Council for Interference by Information Technology Equipment (VCCI). If this equipment is used in a domestic environment, radio disturbance may arise. When such trouble occurs, the user may be required to take corrective actions.

### **Taiwanese Class A warning statement**

警告使用堵: 這是甲類的資訊產品,在 居住的環境中使用時,可 能會造成射頻干擾,在這 種情況下,使用者會被要 求採取某些適當的對策。

# **Chinese Class A warning statement**

声 明<br>此为 A 级产品。在生活环境中, 该产品可能会造成无线电干扰。 在这种情况下,可能需要用户对其 干扰采取切实可行的措施。

### **Korean Class A warning statement**

이 기기는 업무용으로 전자파적합등록을 한 기기이오니 판매자<br>또는 사용자는 이점을 주의하시기 바라며, 만약 잘못 판매 또는<br>구입하였을 때에는 가정용으로 교환하시기 바랍니다. 판매 또는

### <span id="page-67-0"></span>**Russian Class A warning statement**

ВНИМАНИЕ! Настоящее изделие относится к классу А. В жилых помещениях оно может создавать радиопомехи, для снижения которых необходимы дополнительные меры

### **Marken**

IBM, das IBM Logo, ibm.com und WebSphere sind Marken oder eingetragene Marken von International Business Machines Corporation in den USA und/oder anderen Ländern. Sind diese und weitere Markennamen von IBM bei ihrem ersten Vorkommen in diesen Informationen mit einem Markensymbol ( $^{\circ}$  oder  $^{\text{m}}$ ) gekennzeichnet, bedeutet dies, dass IBM zum Zeitpunkt der Veröffentlichung dieser Informationen Inhaber der eingetragenen Marken oder der Common-Law-Marken (common law trademarks) in den USA war. Diese Marken können auch eingetragene Marken oder Common-Law-Marken in anderen Ländern sein. Eine aktuelle Liste der IBM Marken finden Sie auf der Webseite "Copyright and trademark information" unter [www.ibm.com/legal/copytrade.shtml.](www.ibm.com/legal/copytrade.shtml)

IBM, das IBM Logo, CloudBurst, developerWorks, DirMaint, DS4000, Passport Advantage, PowerVM, Redbooks, System Storage, WebSphere und z/VM sind eingetragene Marken der International Business Machines Corporation in den USA und/ oder anderen Ländern.

Adobe ist eine registrierte Marke oder Marke von Adobe Systems Incorporated in den USA und/oder anderen Ländern.

Linux ist eine eingetragene Marke von Linus Torvalds in den USA und/oder anderen Ländern.

Microsoft und Windows sind Marken der Microsoft Corporation in den USA und/ oder anderen Ländern.

Weitere Unternehmens-, Produkt- oder Servicenamen können Marken anderer Hersteller sein.

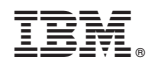

Teilenummer: 69Y4179

(1P) P/N: 69Y4179

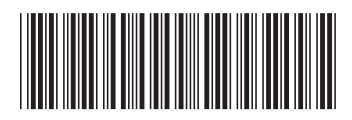